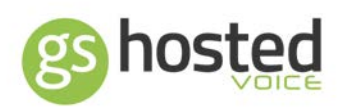

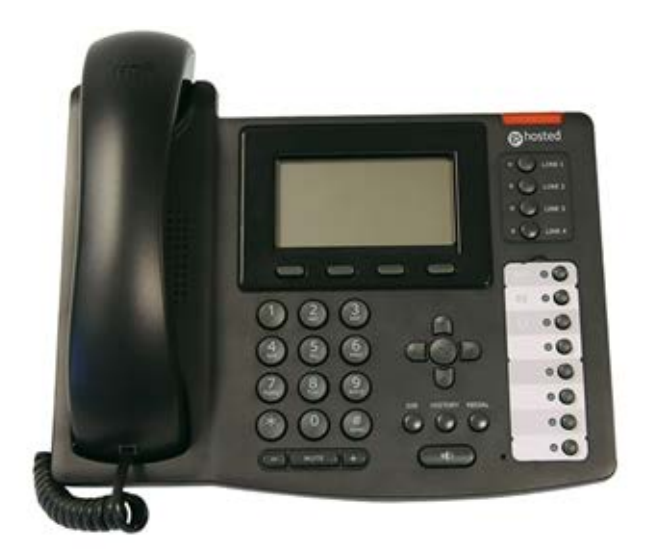

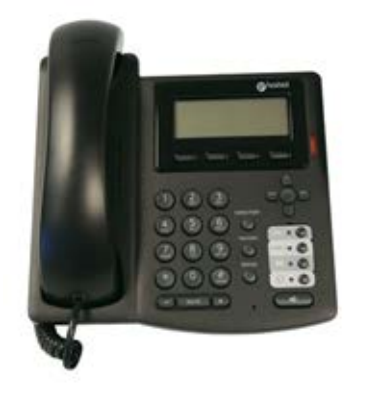

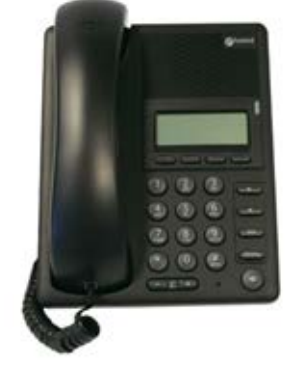

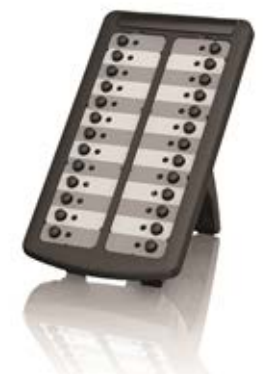

# **User Guide**

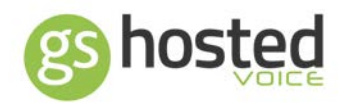

#### Contents

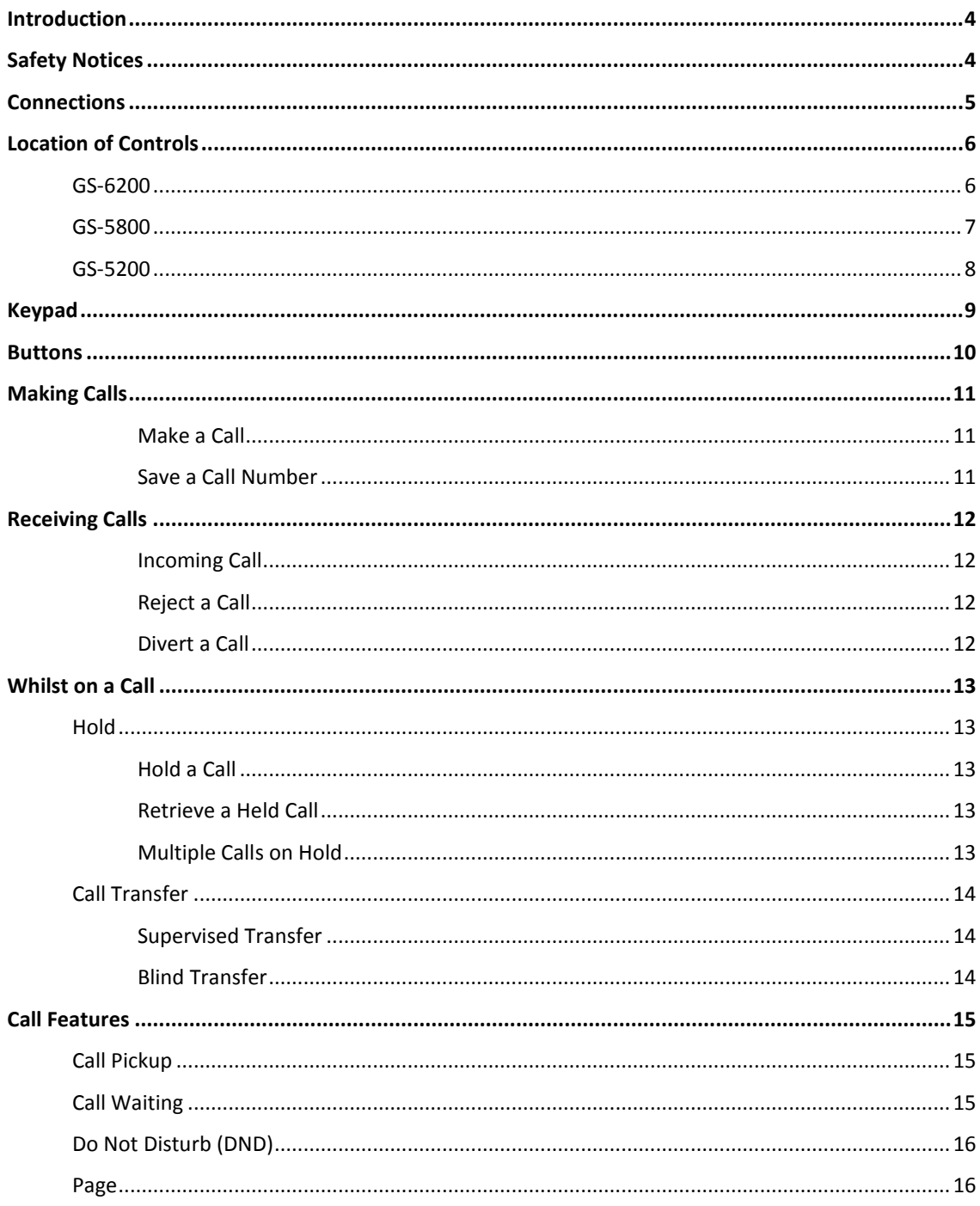

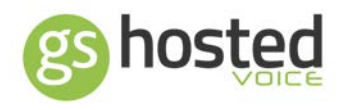

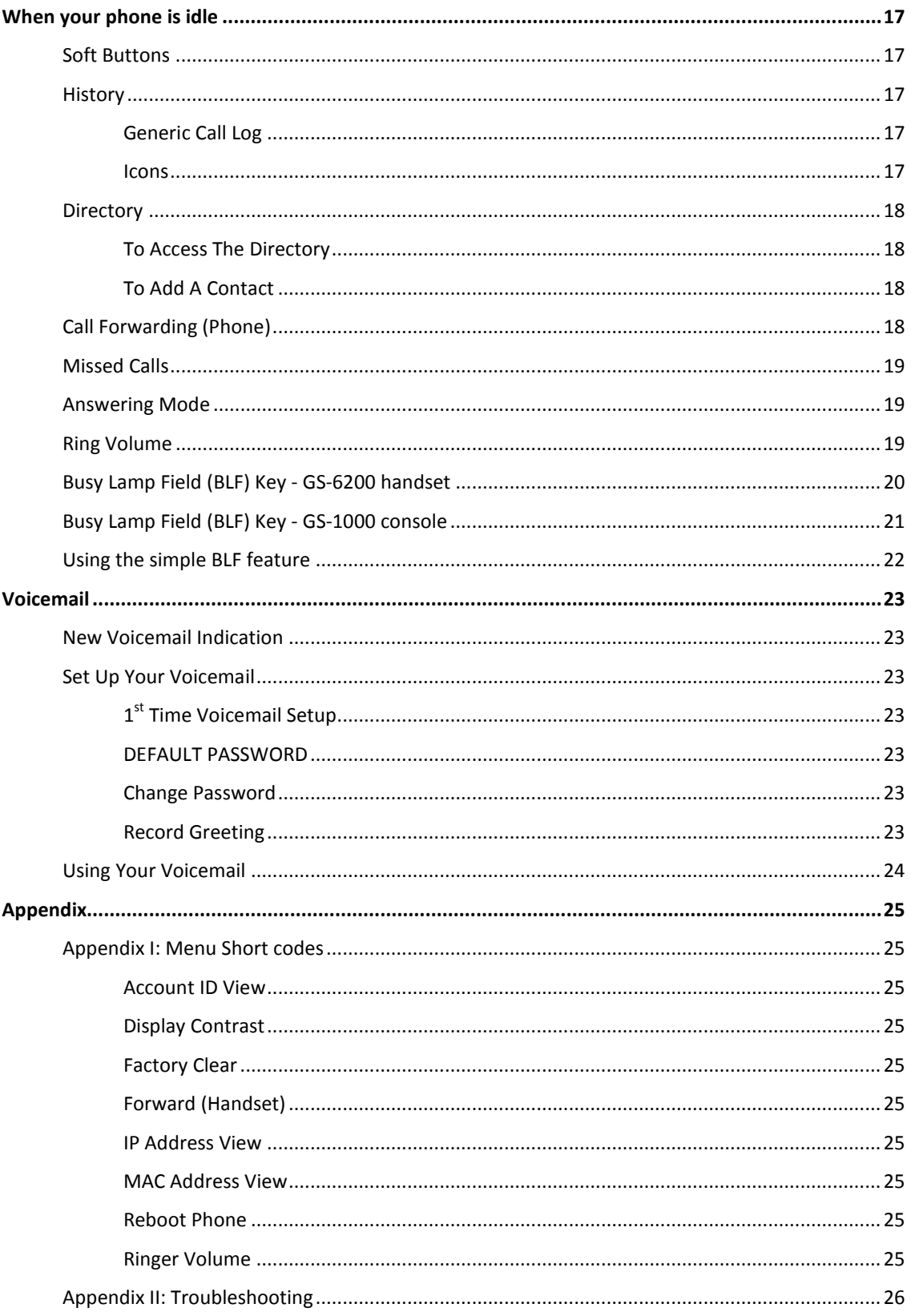

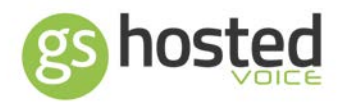

### <span id="page-3-0"></span>Introduction

The GS-hosted handsets are fully-featured IP phones, to be used on the GS-hosted platform. The aim of this guide is to help you easily use the various features and services available on the GS-5200, GS-5800 or GS-6200 models.

### <span id="page-3-1"></span>Safety Notices

Please read the following safety notices before installing or using this phone. They are crucial for the safe and reliable operation of the device.

- Before using the external power supply, please check the voltage. Inaccurate power voltage may cause fire and damage.
- Please do not damage the power cord. If the power cord or plug is impaired, do not use it, it may cause fire or electric shock.
- The plug-socket combination must be accessible at all times because it serves as the main disconnecting device.
- Do not drop, knock or shake it. Rough handling can break internal circuit boards.
- Do not install the device in places where there is direct sunlight. Also do not put the device on carpets or cushions. It may cause fire or breakdown.
- Avoid exposing the phone to high temperature, below 0°C or high humidity. Avoid wetting the unit with any liquid.
- Do not attempt to open. Non-expert handling of the device could damage it. Consult your authorized dealer for help, or else it may cause fire, electric shock and breakdown.
- Do not use harsh chemicals, cleaning solvents, or strong detergents to clean it. Wipe it with a soft cloth that has been slightly dampened in a mild soap and water solution.
- Do not install this phone in an ill-ventilated place.

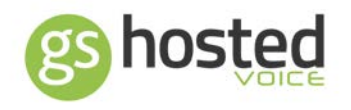

<span id="page-4-0"></span>**Connections** 

GS-6200/GS-5800

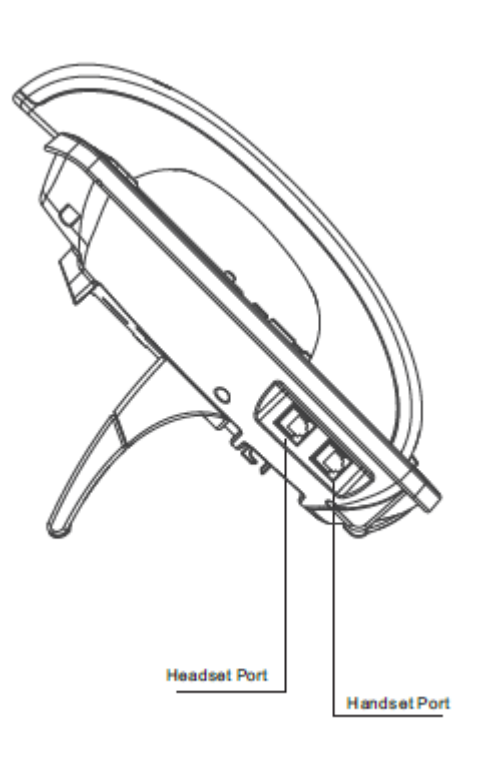

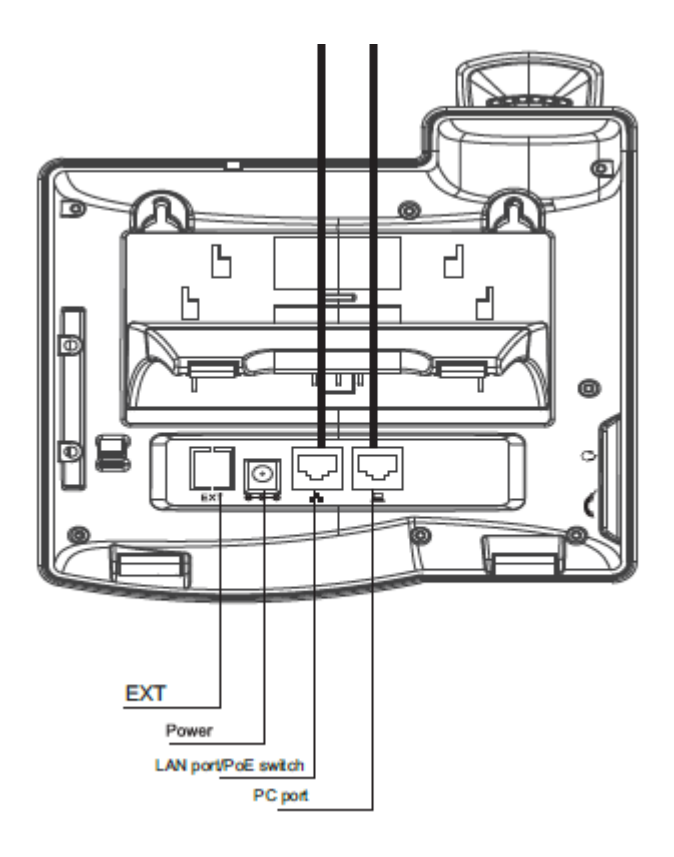

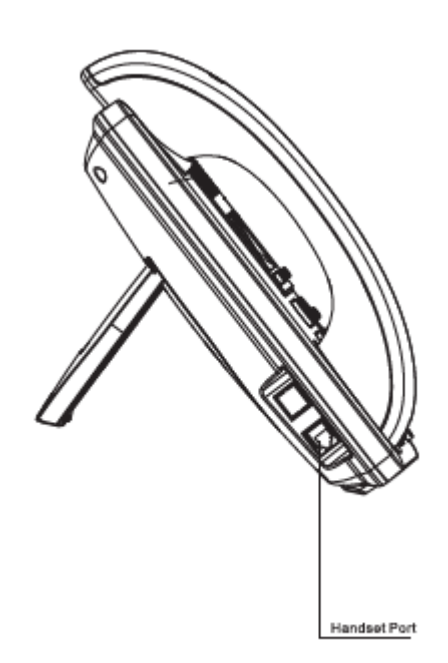

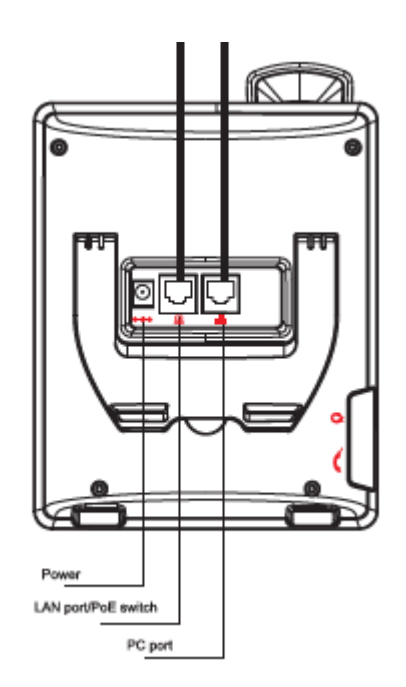

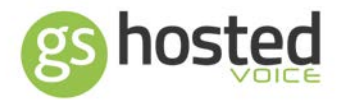

### <span id="page-5-0"></span>Location of Controls

<span id="page-5-1"></span>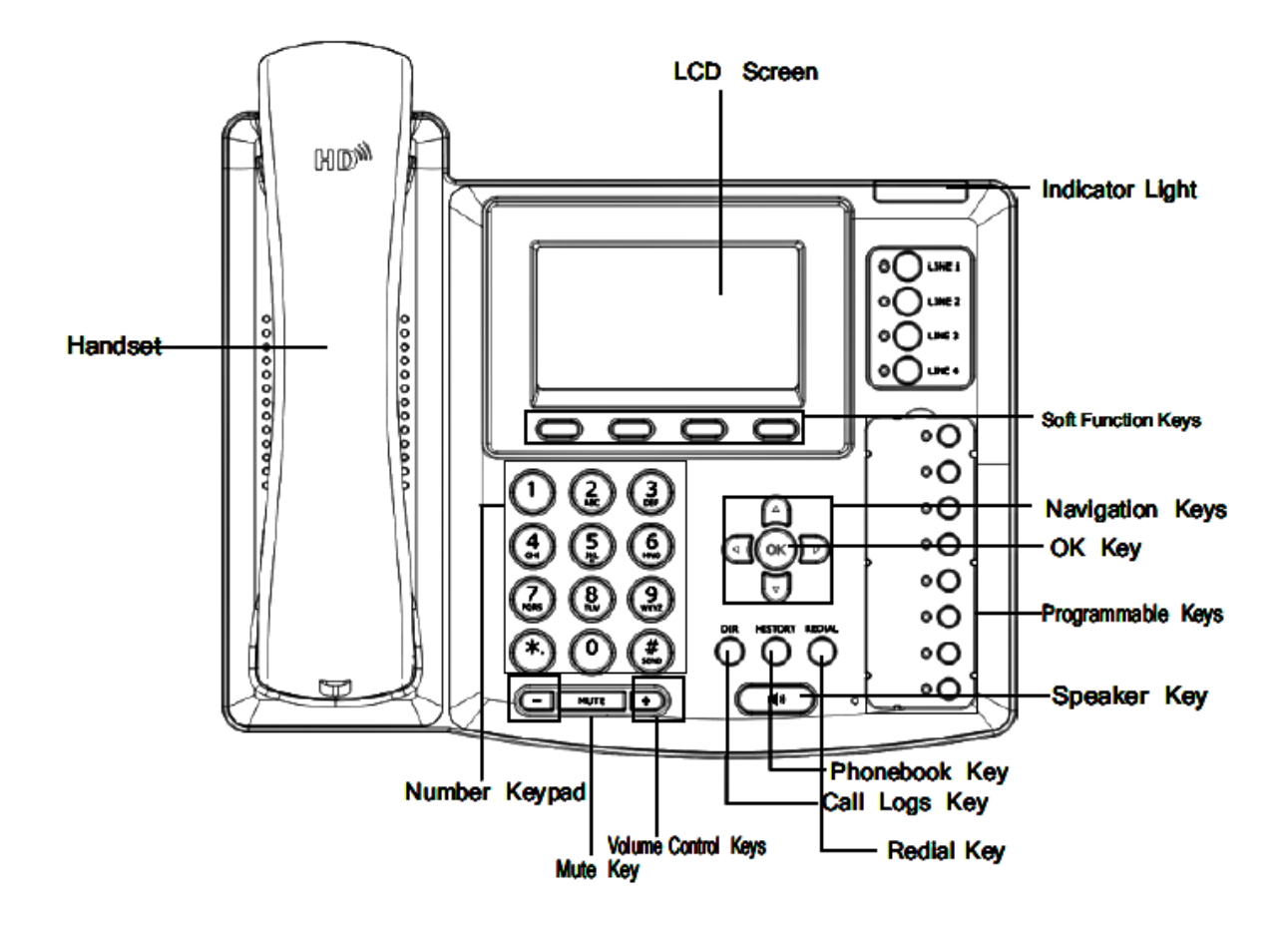

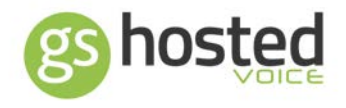

<span id="page-6-0"></span>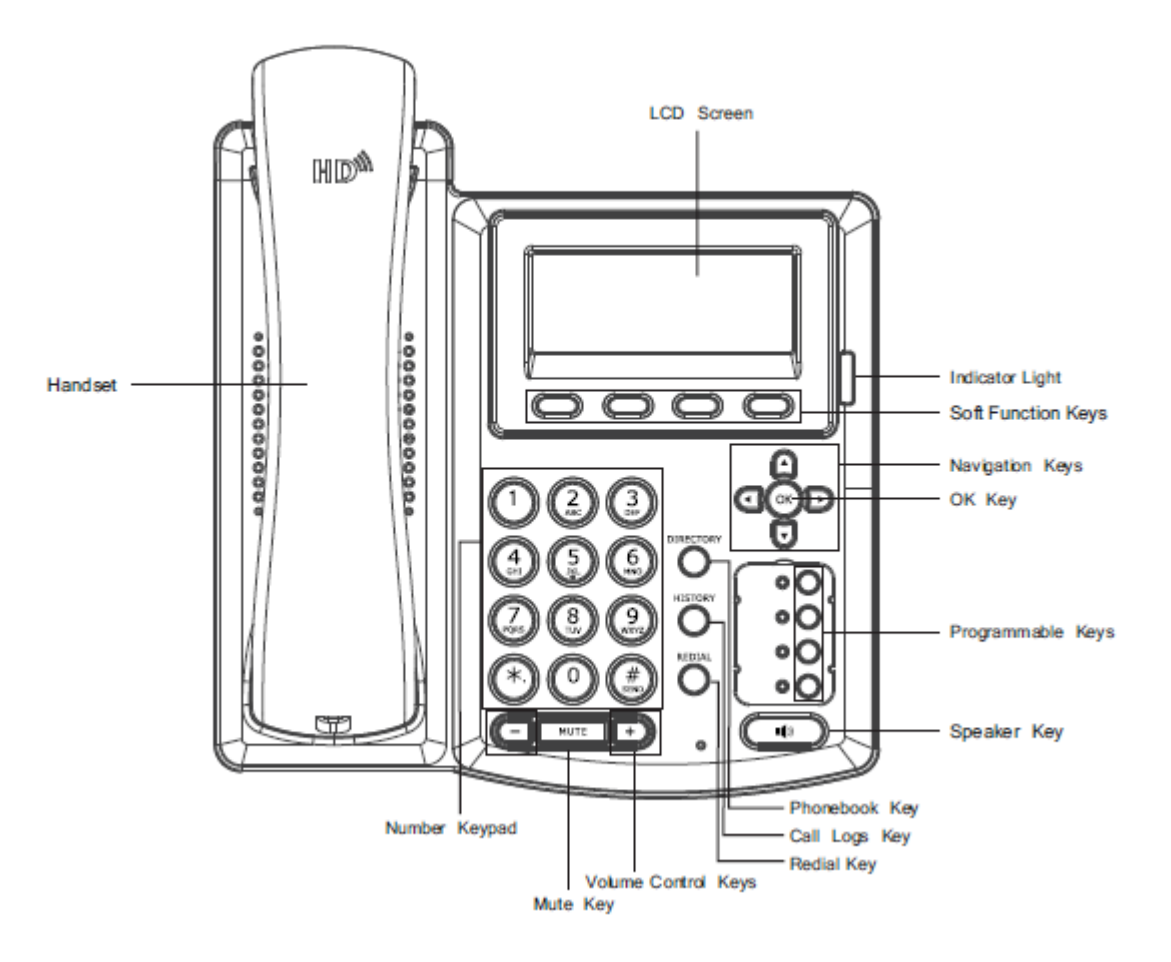

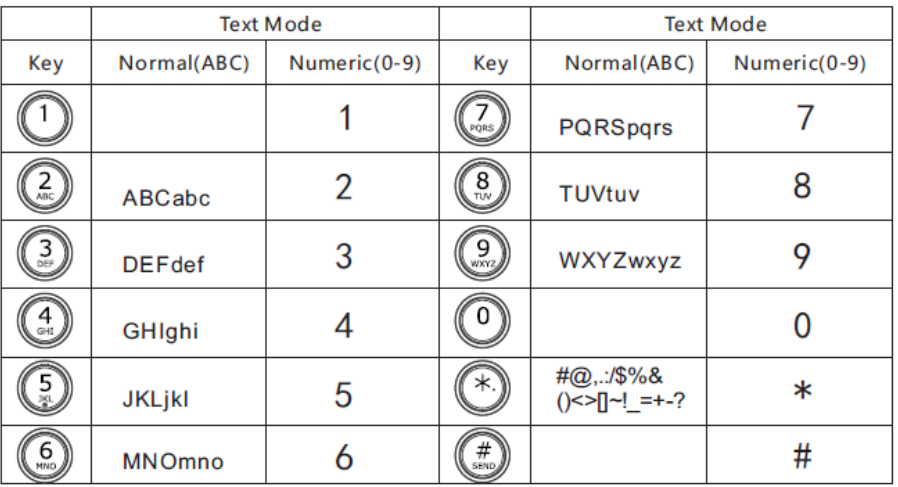

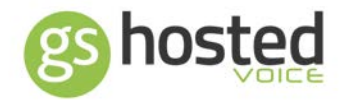

<span id="page-7-0"></span>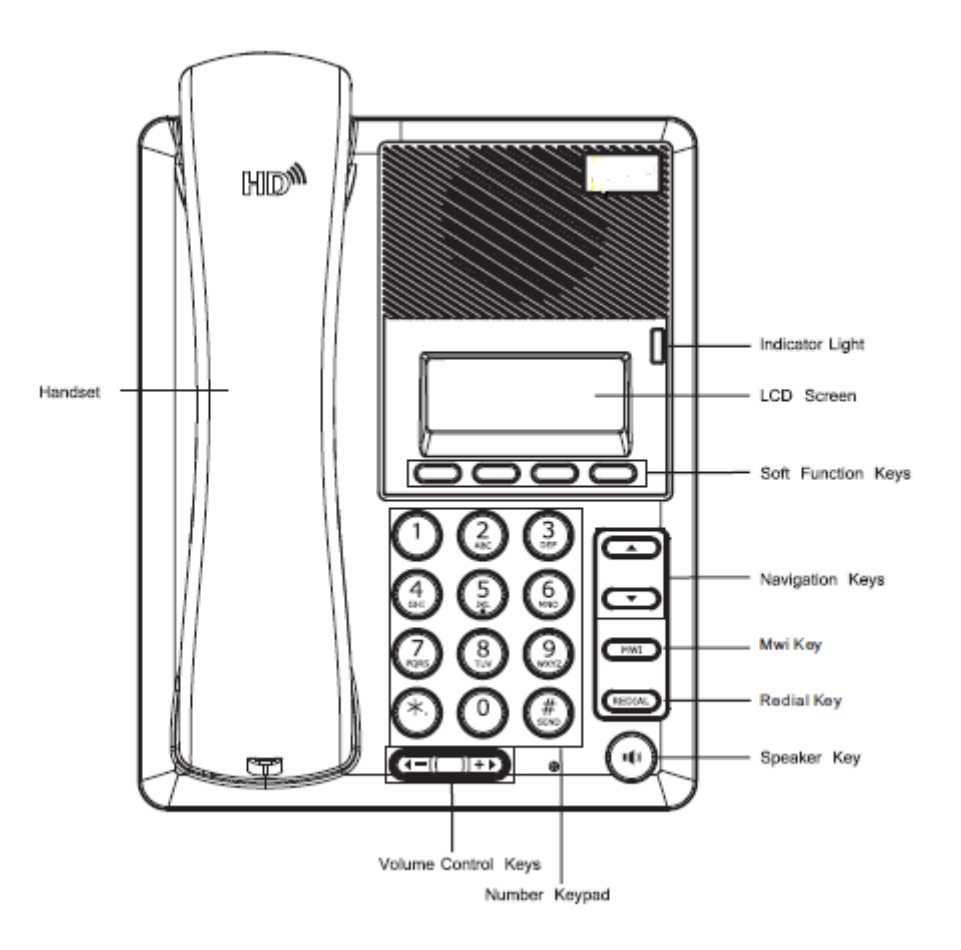

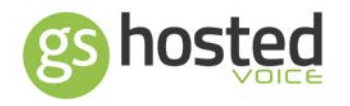

### <span id="page-8-0"></span>Keypad

Note that some features may vary slightly in their operation due to the button layout on the GS-5200 and GS-5800 handsets being slightly different to the GS-6200 handset used in the following examples, but all work in fundamentally the same way.

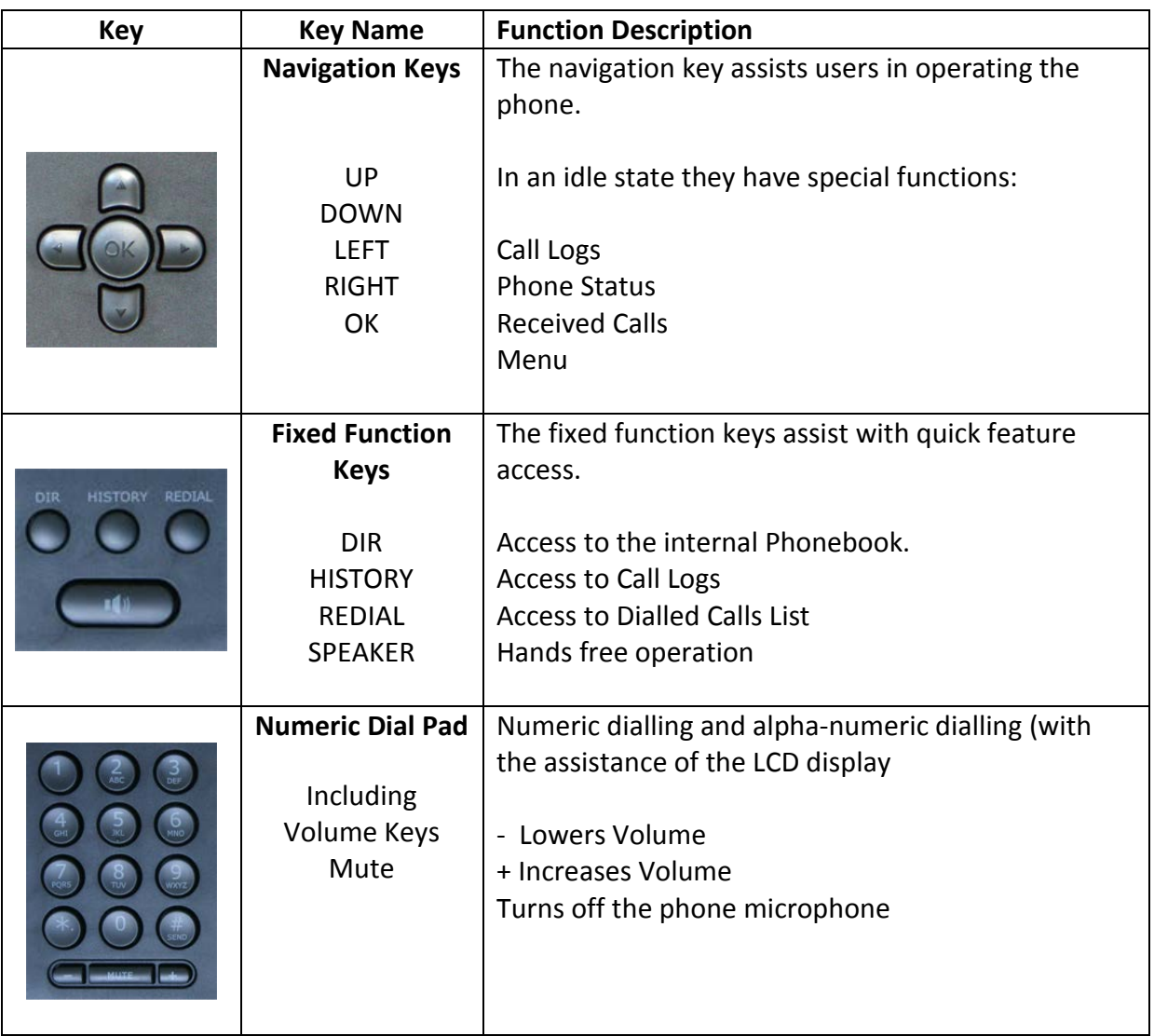

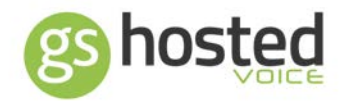

### <span id="page-9-0"></span>Buttons

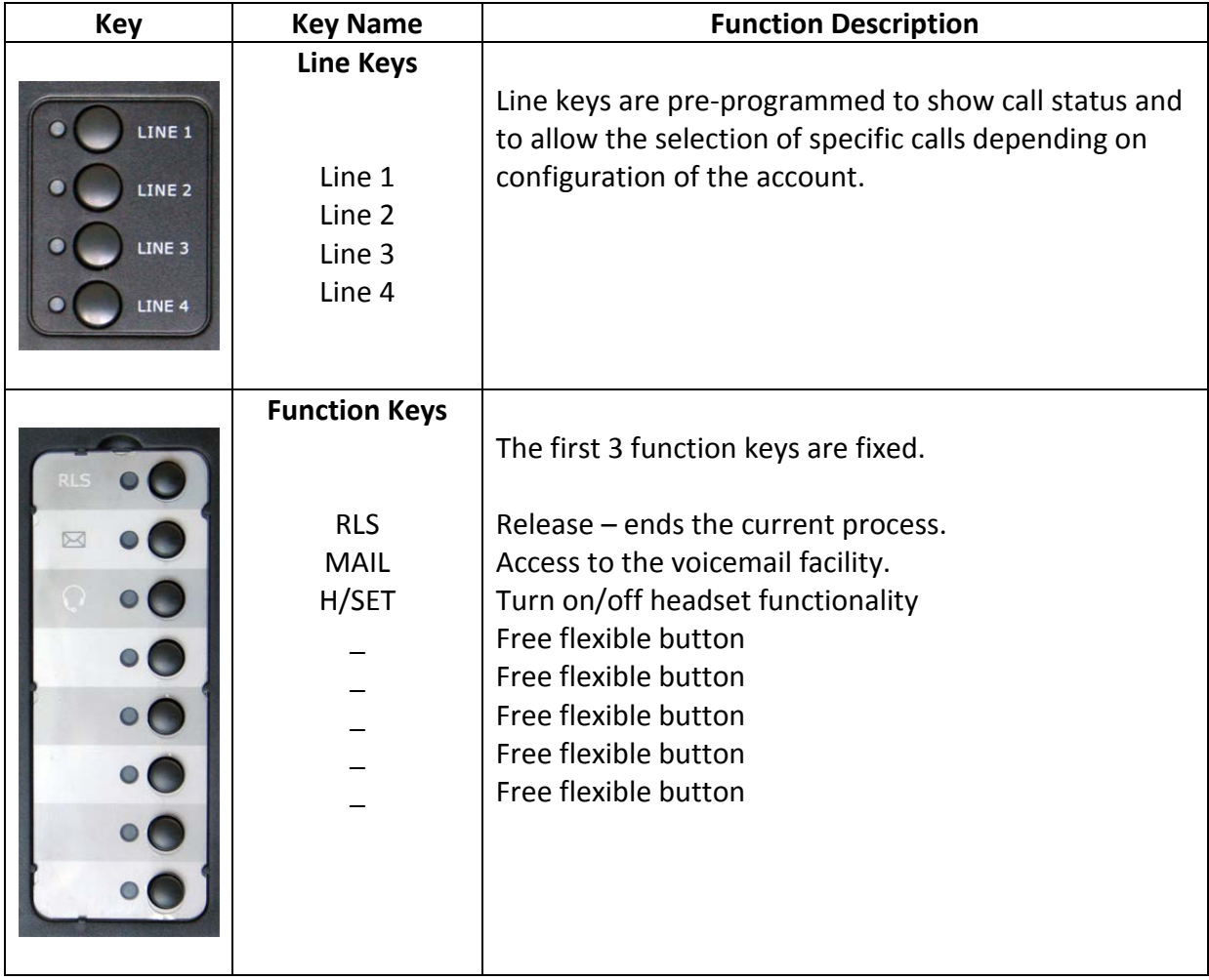

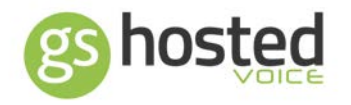

### <span id="page-10-0"></span>Making Calls

<span id="page-10-2"></span><span id="page-10-1"></span>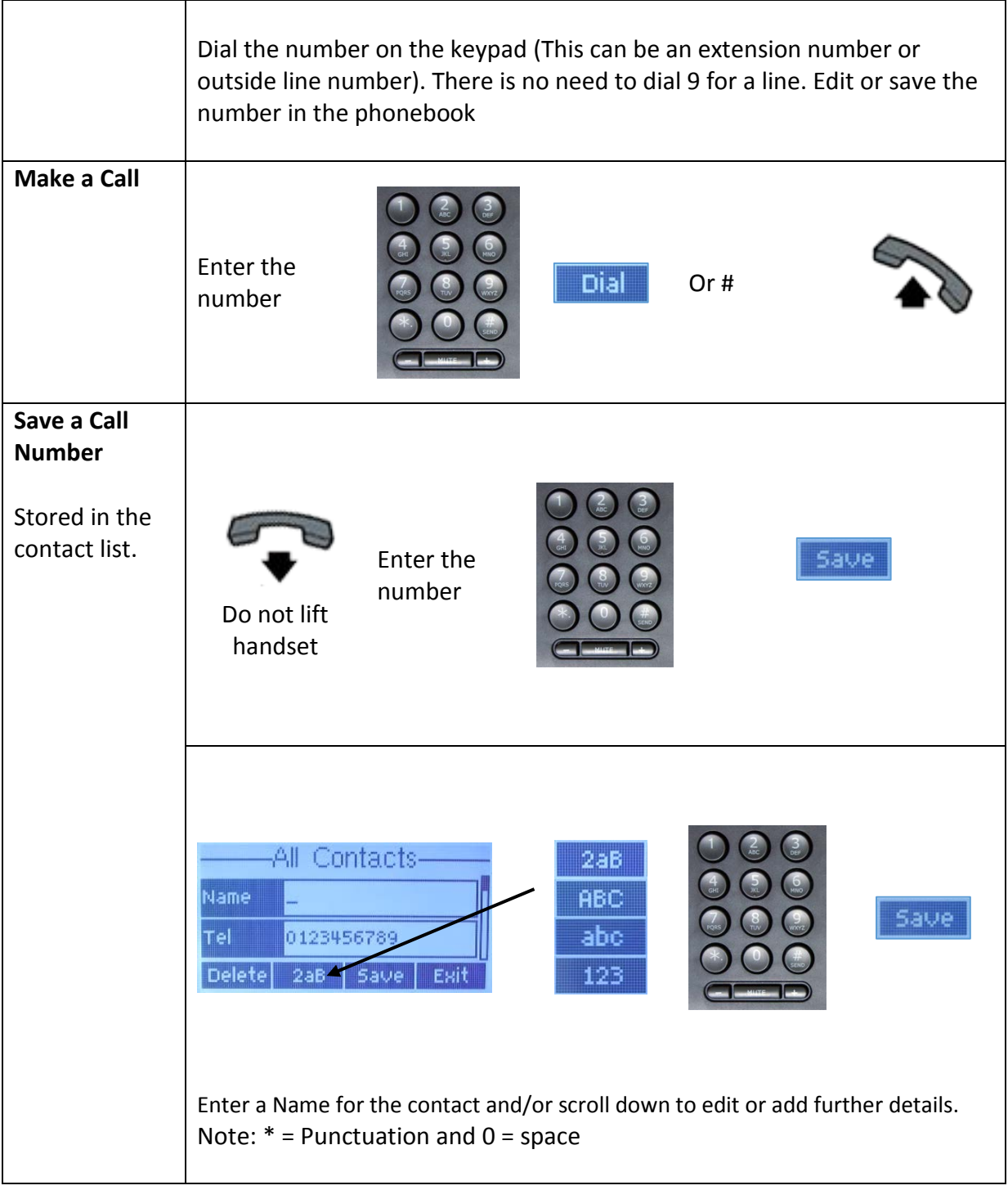

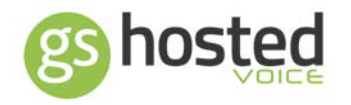

### <span id="page-11-0"></span>Receiving Calls

<span id="page-11-3"></span><span id="page-11-2"></span><span id="page-11-1"></span>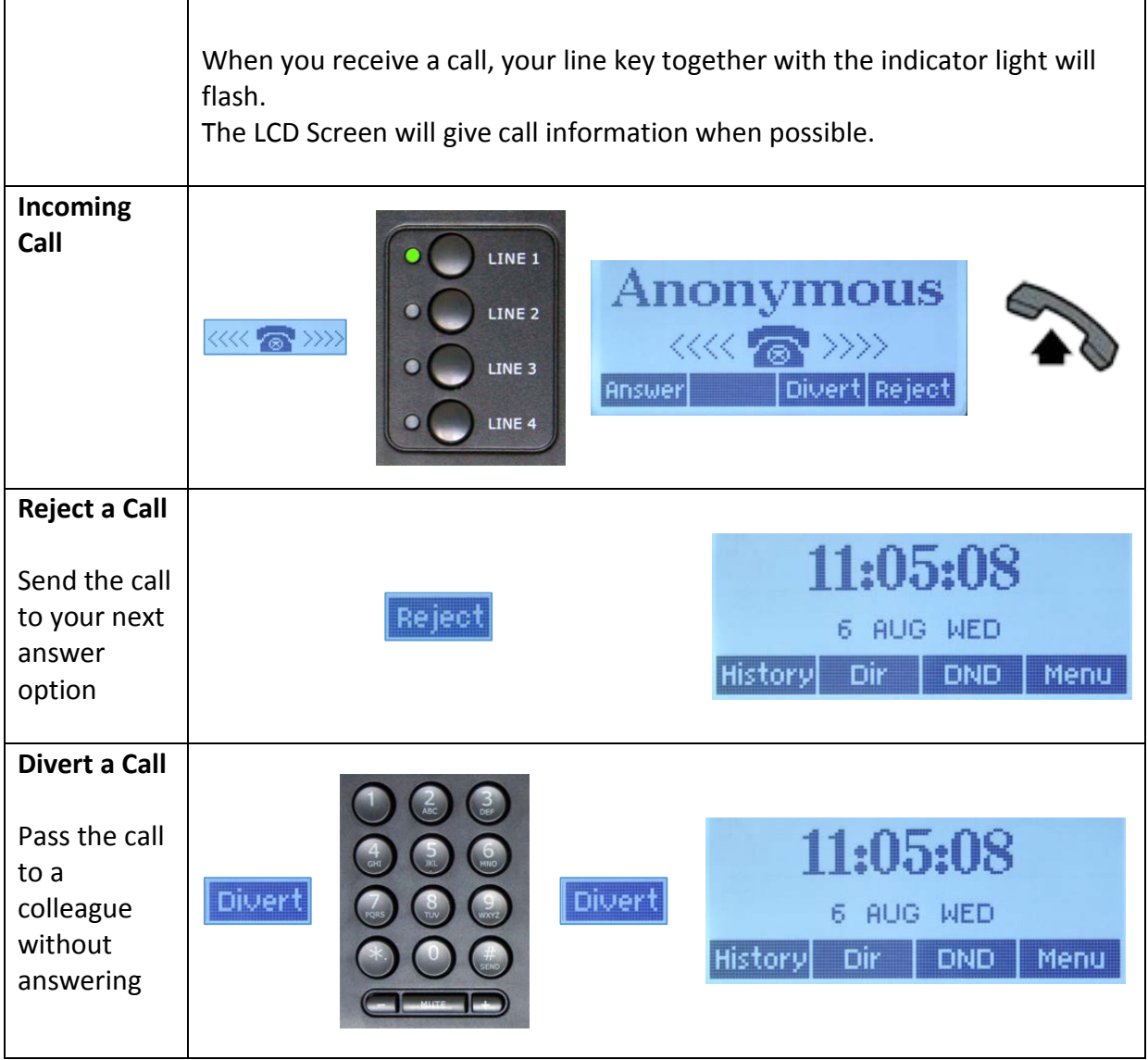

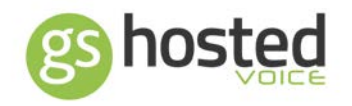

### <span id="page-12-0"></span>Whilst on a Call

<span id="page-12-4"></span><span id="page-12-3"></span><span id="page-12-2"></span><span id="page-12-1"></span>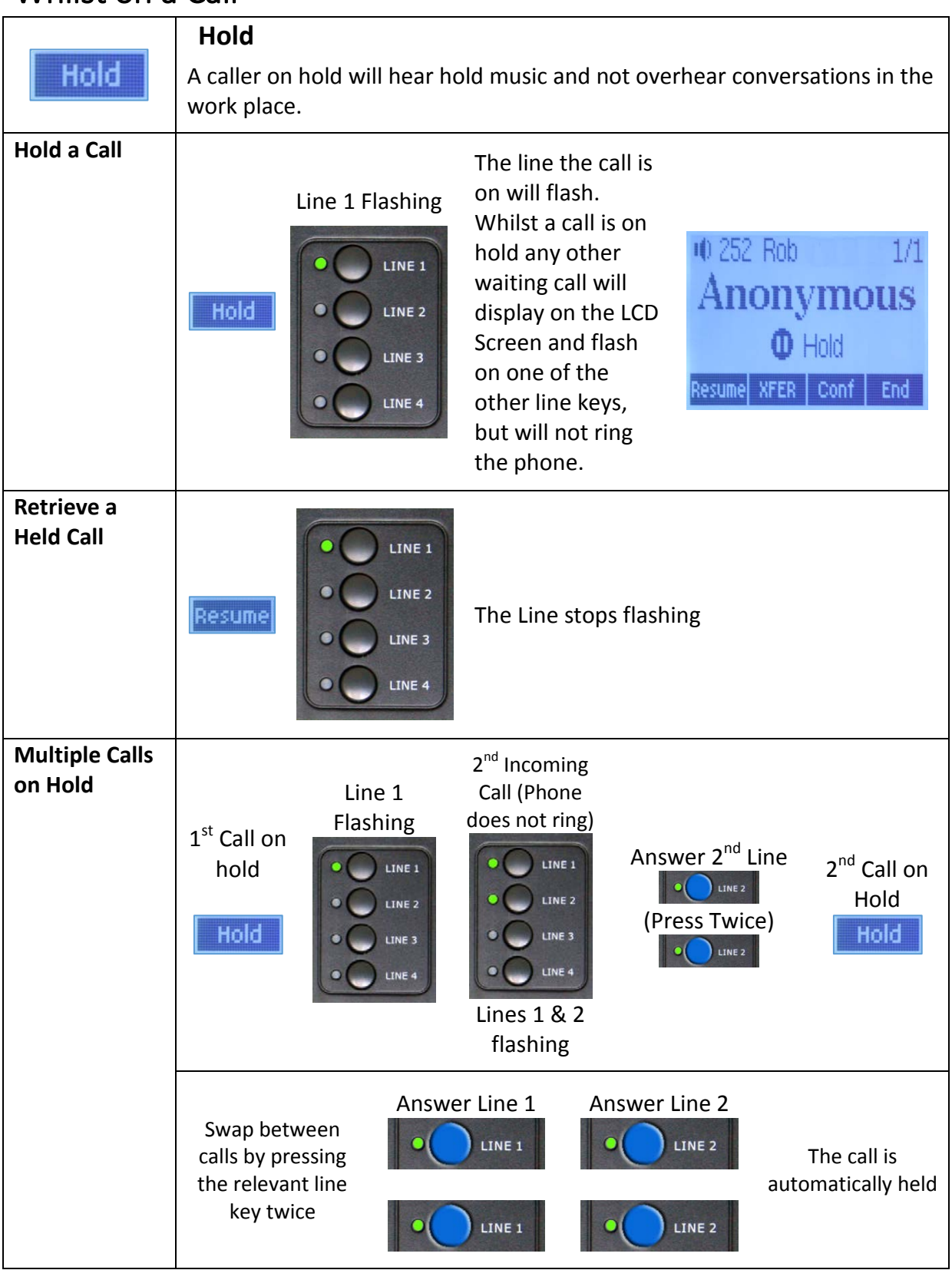

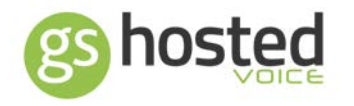

#### <span id="page-13-0"></span>**Call Transfer**

Please note that calls placed on hold cannot be transferred. The transfer function is used in this scenario.

<span id="page-13-2"></span><span id="page-13-1"></span>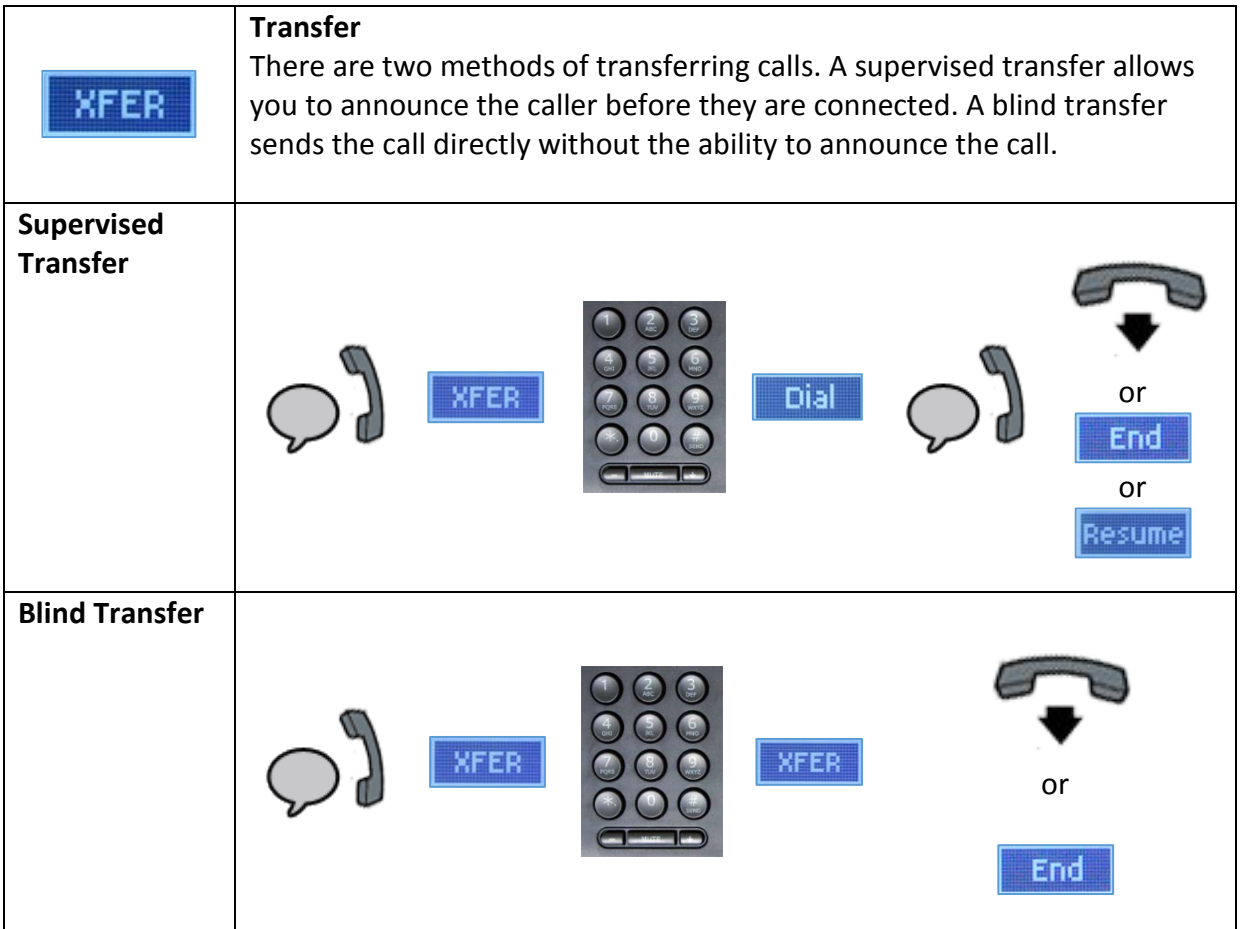

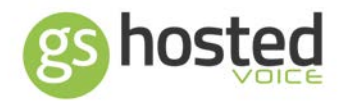

### <span id="page-14-1"></span><span id="page-14-0"></span>Call Features

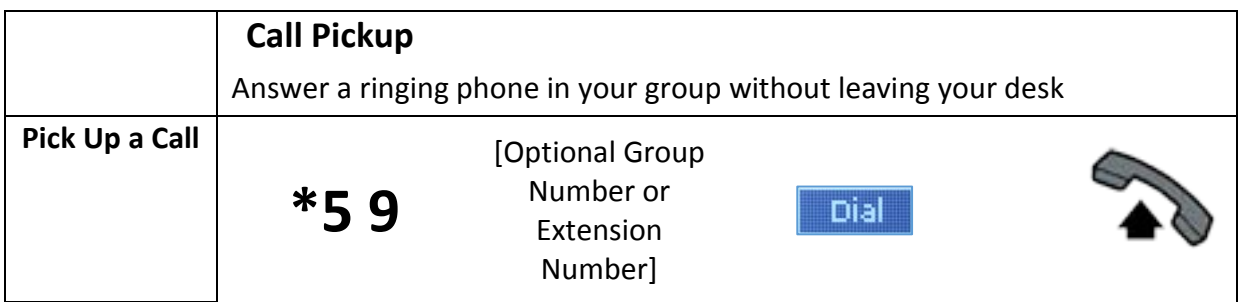

<span id="page-14-2"></span>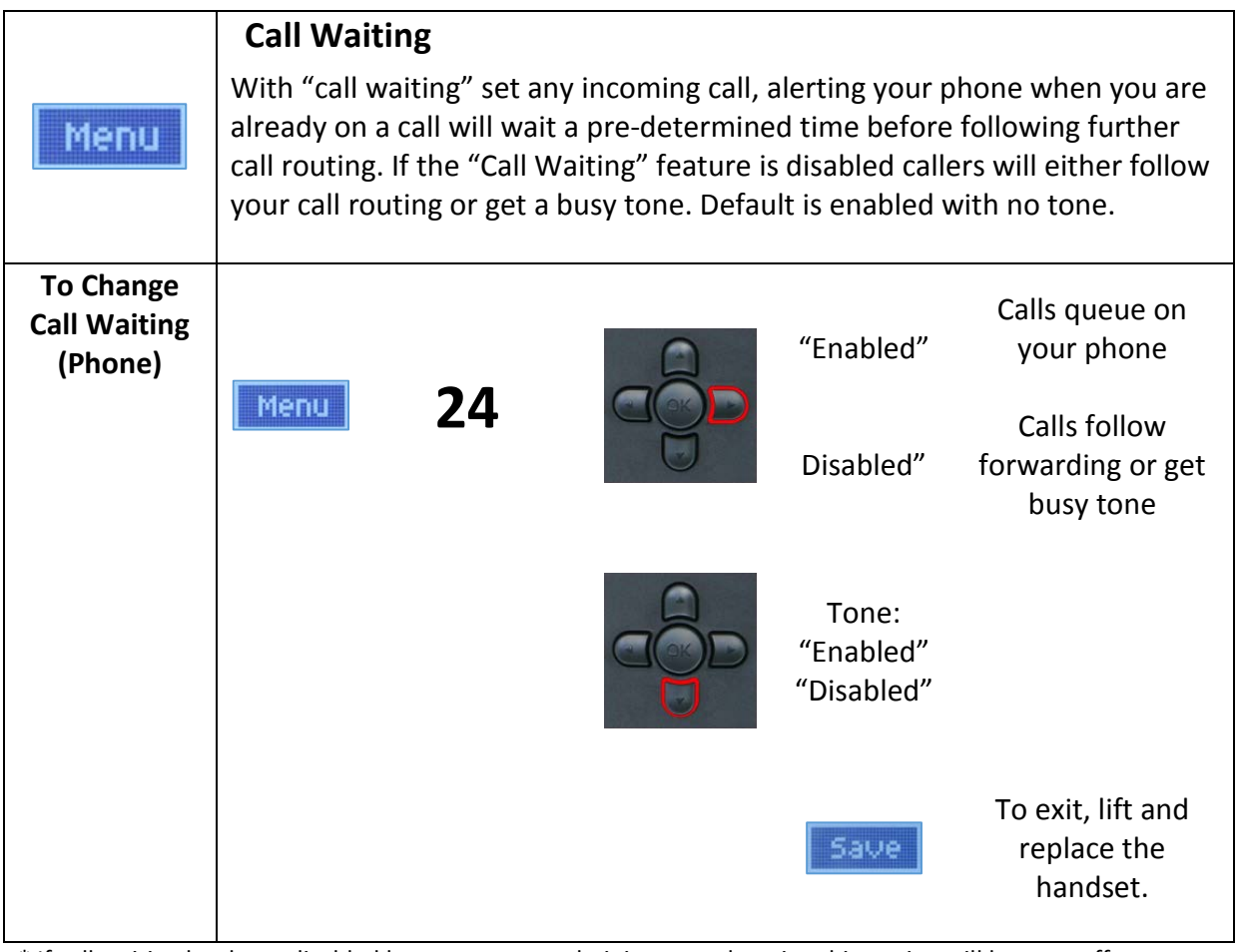

\* If call waiting has been disabled by your system administrator, changing this setting will have no effect.

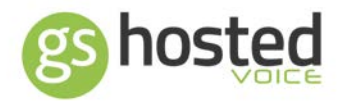

<span id="page-15-0"></span>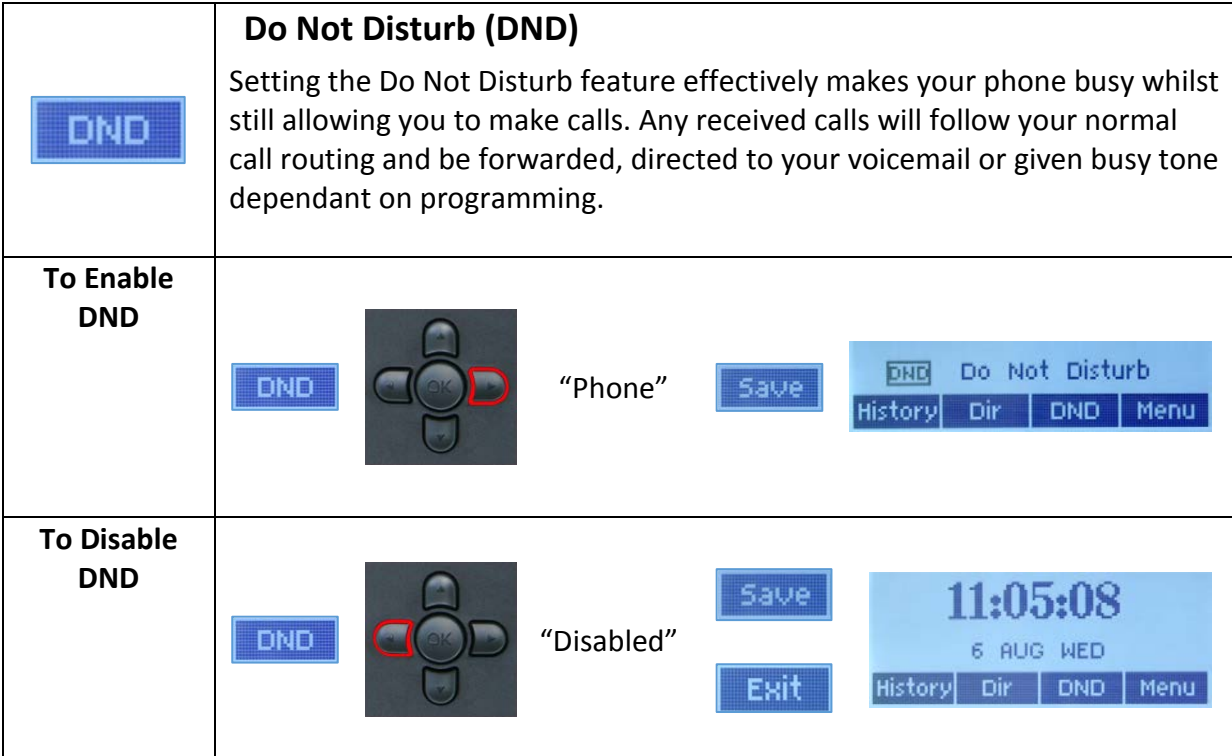

<span id="page-15-1"></span>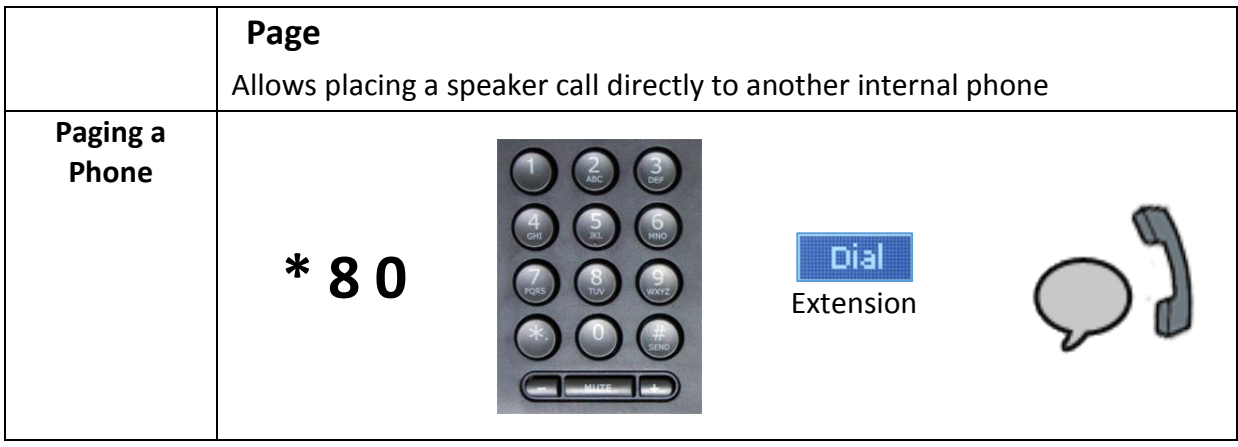

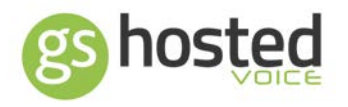

<span id="page-16-0"></span>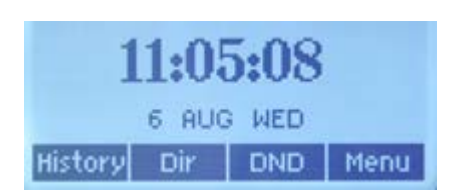

### When your phone is idle

The LCD screen will show the current time and extra information such as whether features are set or messages and missed calls received. The soft buttons vary dependant on the information displayed.

#### <span id="page-16-1"></span>**Soft Buttons**

The 4 soft buttons function varies in different scenarios

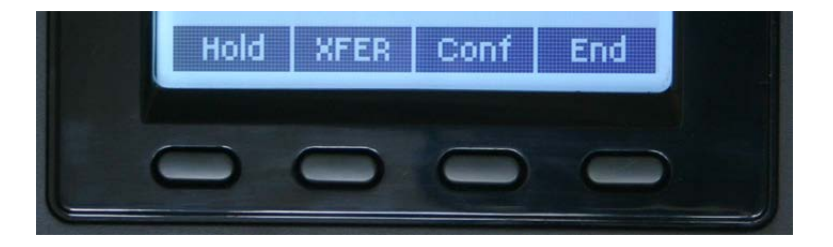

<span id="page-16-4"></span><span id="page-16-3"></span><span id="page-16-2"></span>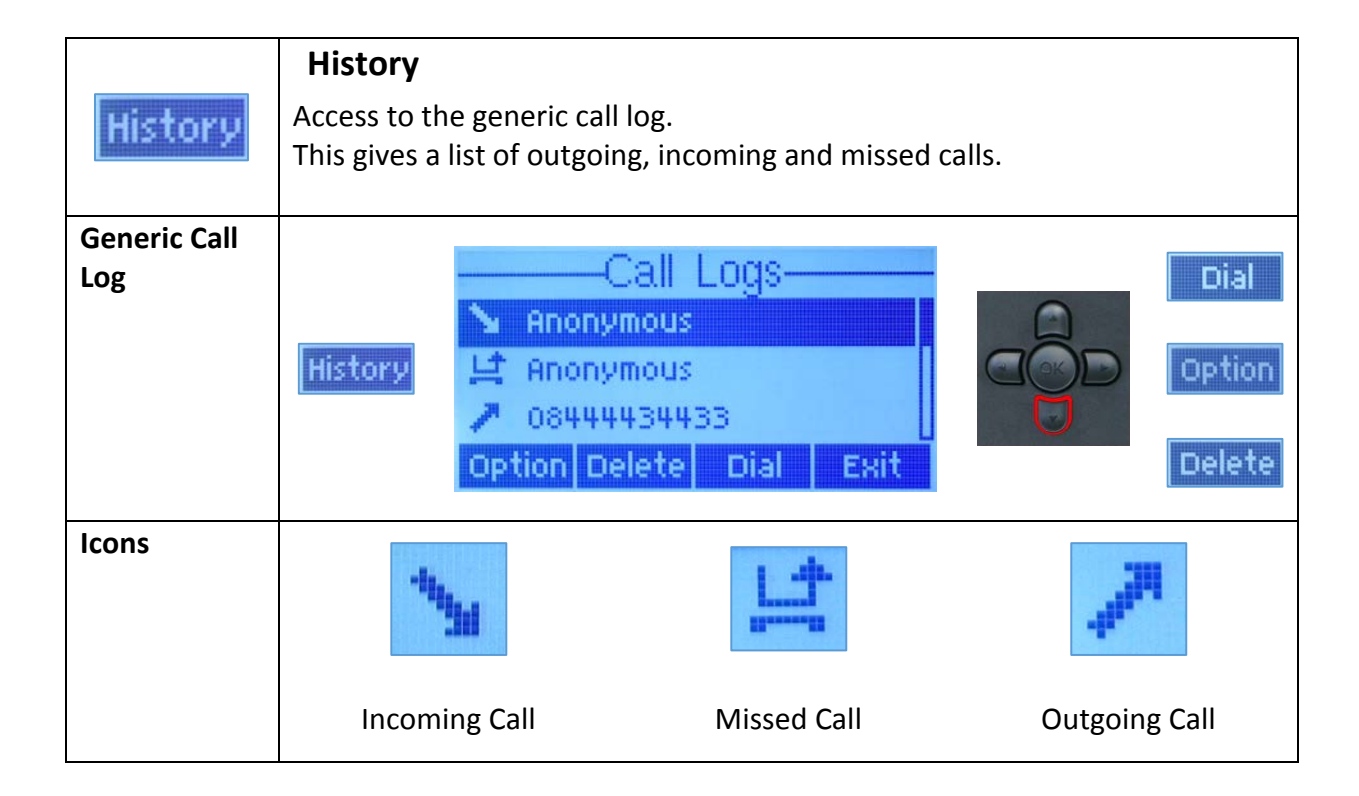

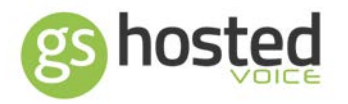

<span id="page-17-1"></span><span id="page-17-0"></span>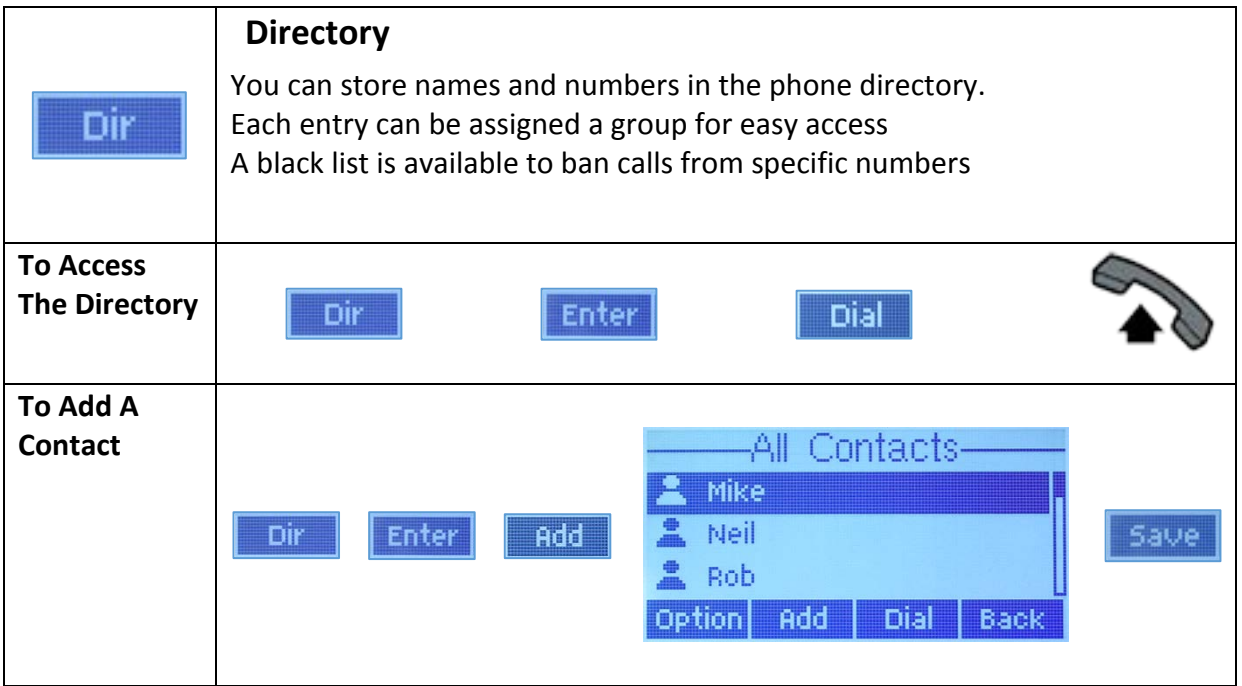

<span id="page-17-3"></span><span id="page-17-2"></span>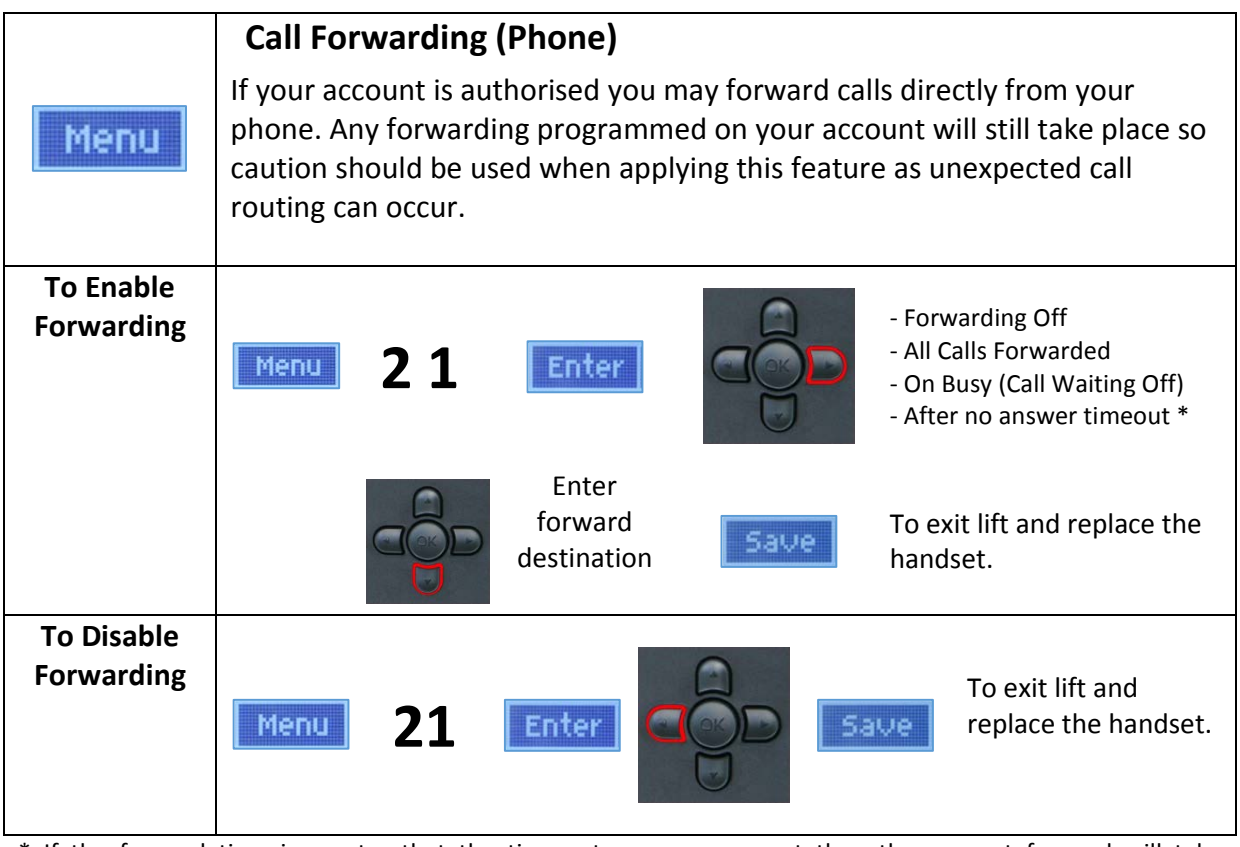

\* If the forward time is greater that the time set on your account then the account forward will take precedence.

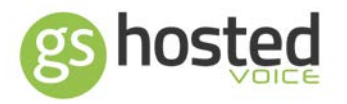

<span id="page-18-0"></span>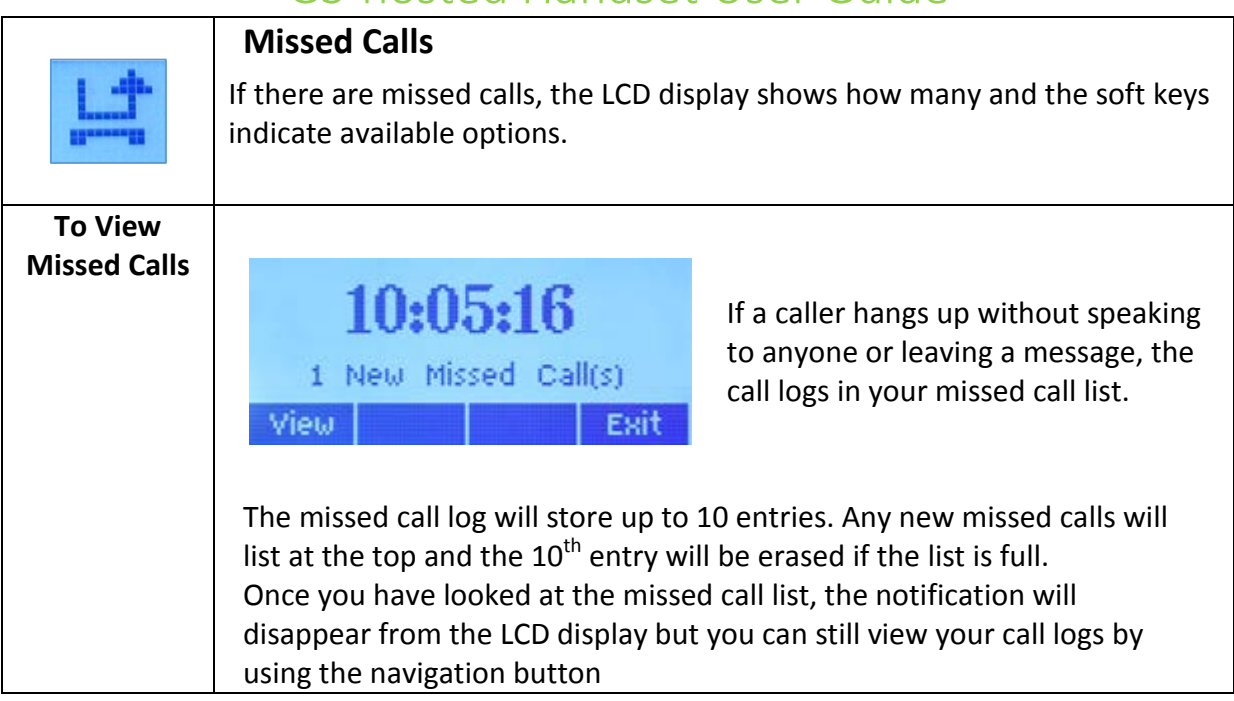

<span id="page-18-1"></span>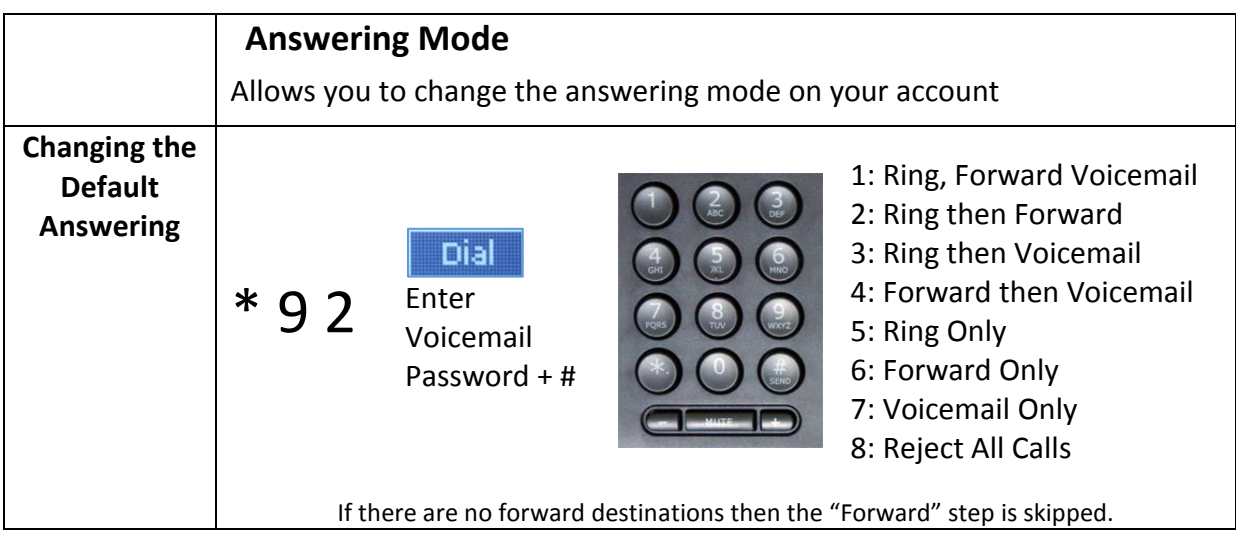

### <span id="page-18-2"></span>**Ring Volume**

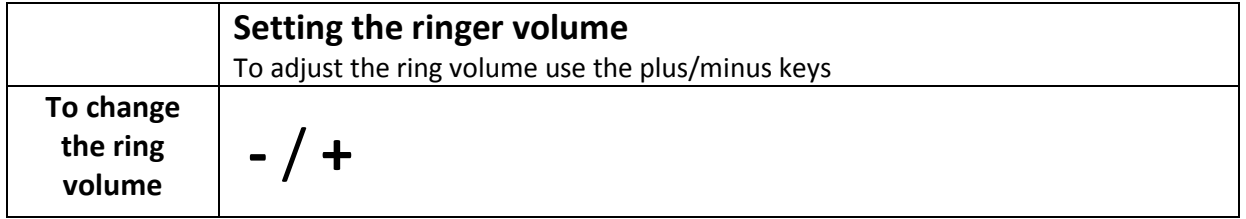

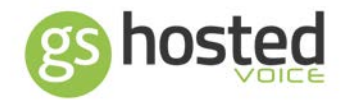

#### <span id="page-19-0"></span>**Busy Lamp Field (BLF) Key - GS-6200 handset**

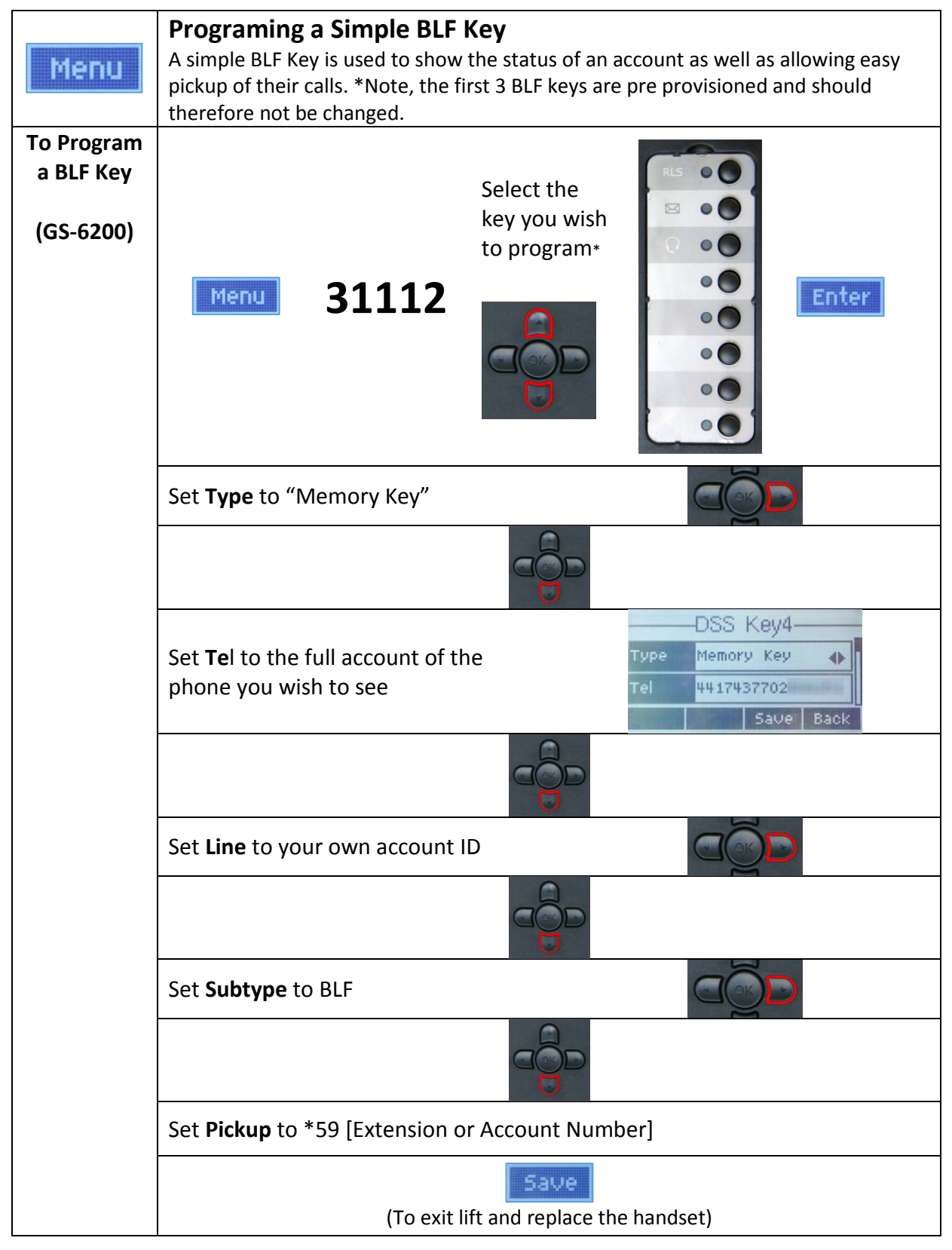

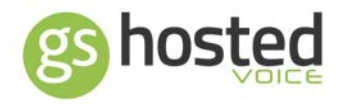

#### <span id="page-20-0"></span>**Busy Lamp Field (BLF) Key - GS-1000 console**

Up to 5 GS-1000 add on consoles can be fitted to the GS-6200 and GS-5800 handsets to provide extra keys.

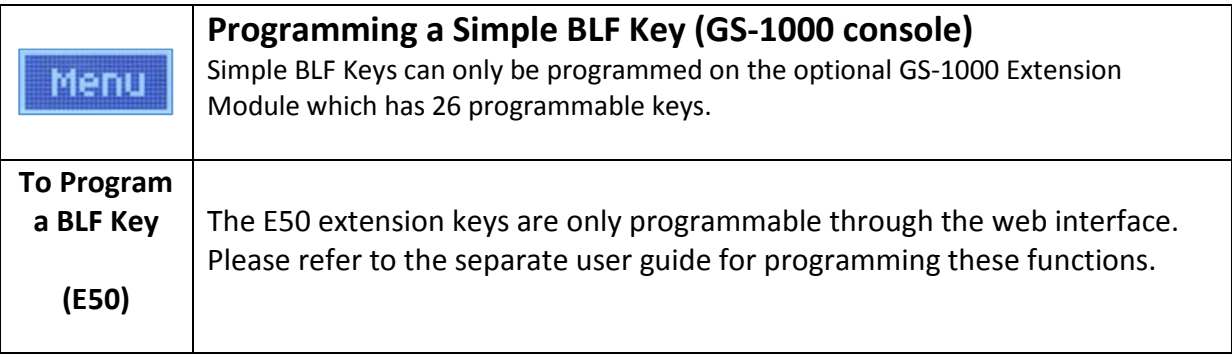

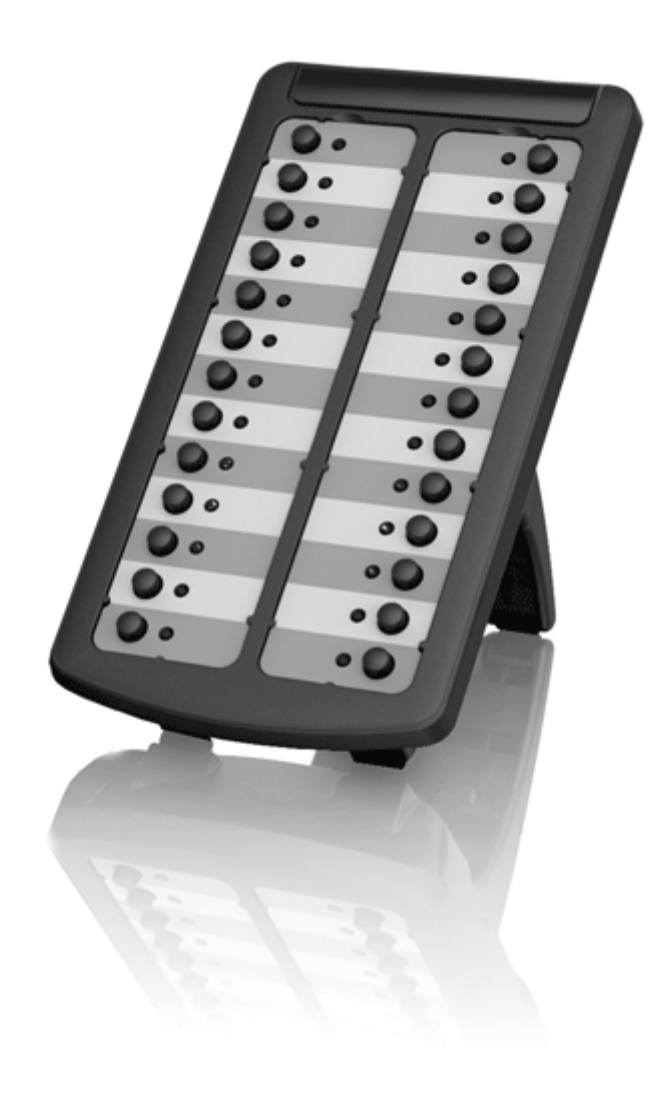

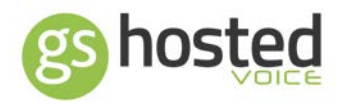

#### <span id="page-21-0"></span>**Using the simple BLF feature**

When a simple BLF key is assigned correctly it will display certain information relating to the phone in question and give different light indication depending upon the status of the account.

#### **Lamp Indication**

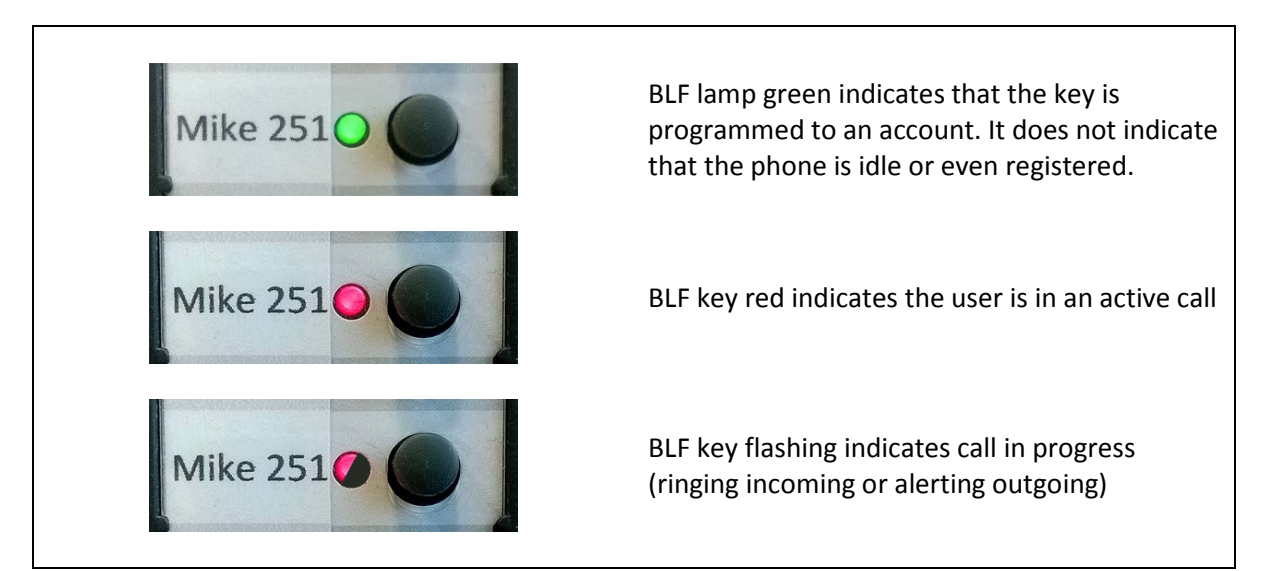

#### **BLF function**

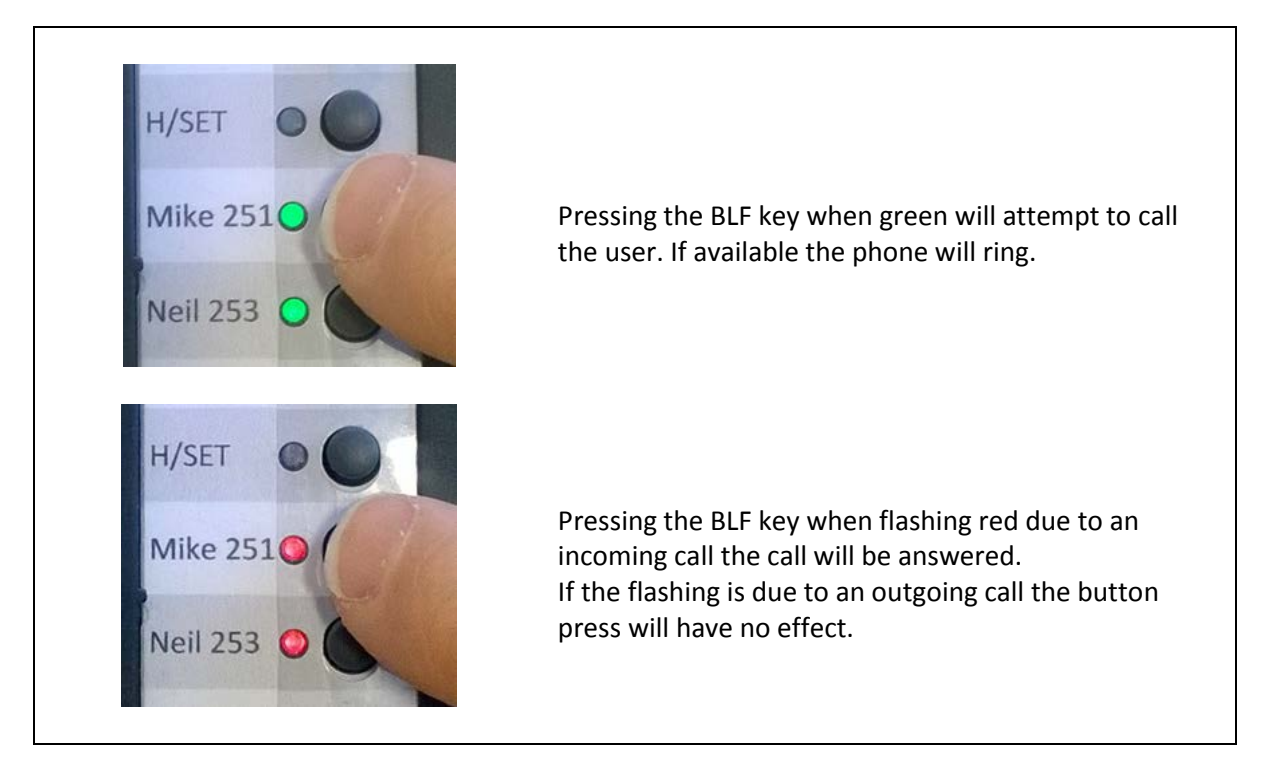

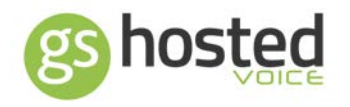

<span id="page-22-1"></span><span id="page-22-0"></span>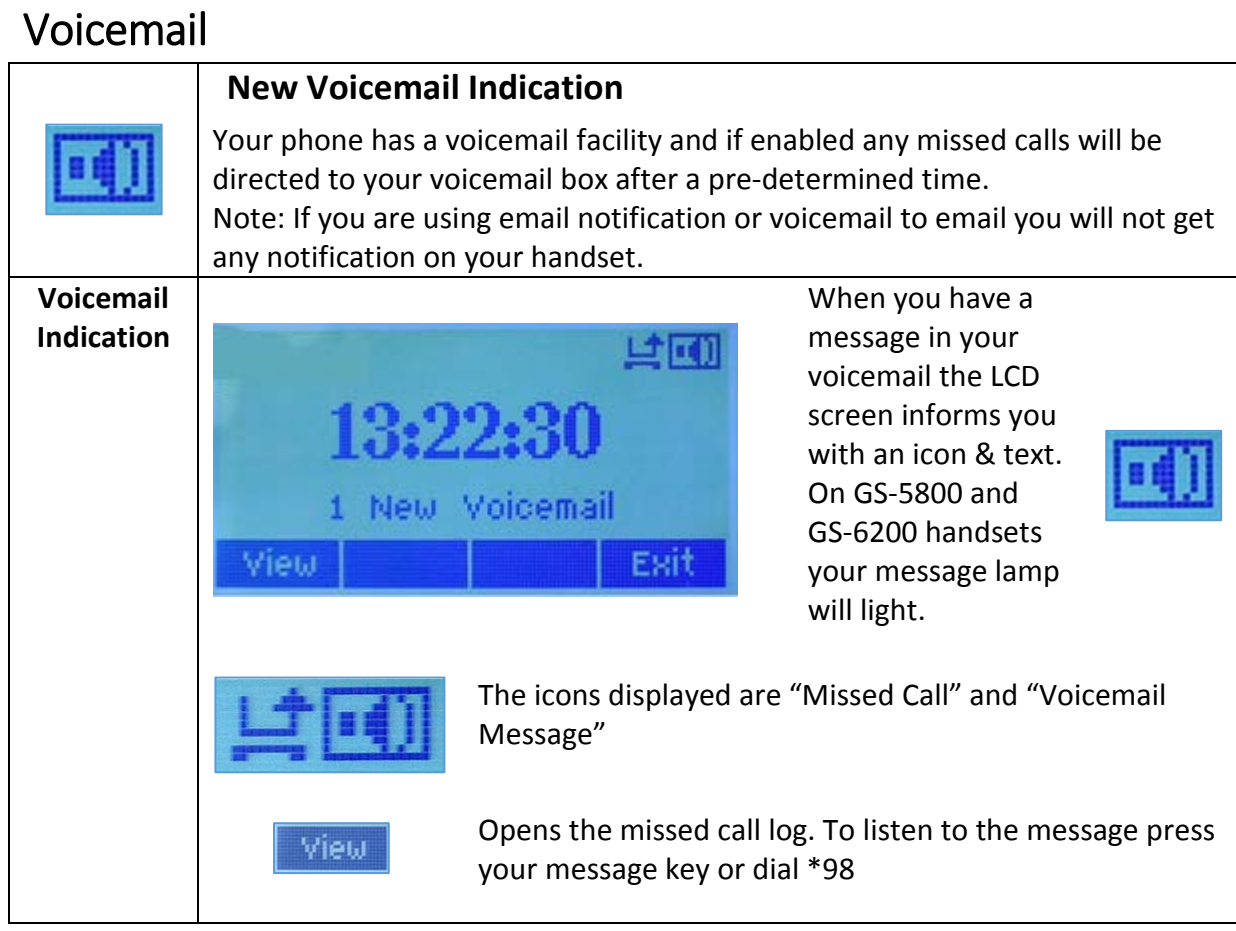

### <span id="page-22-3"></span><span id="page-22-2"></span>**Set Up Your Voicemail**

<span id="page-22-6"></span><span id="page-22-5"></span><span id="page-22-4"></span>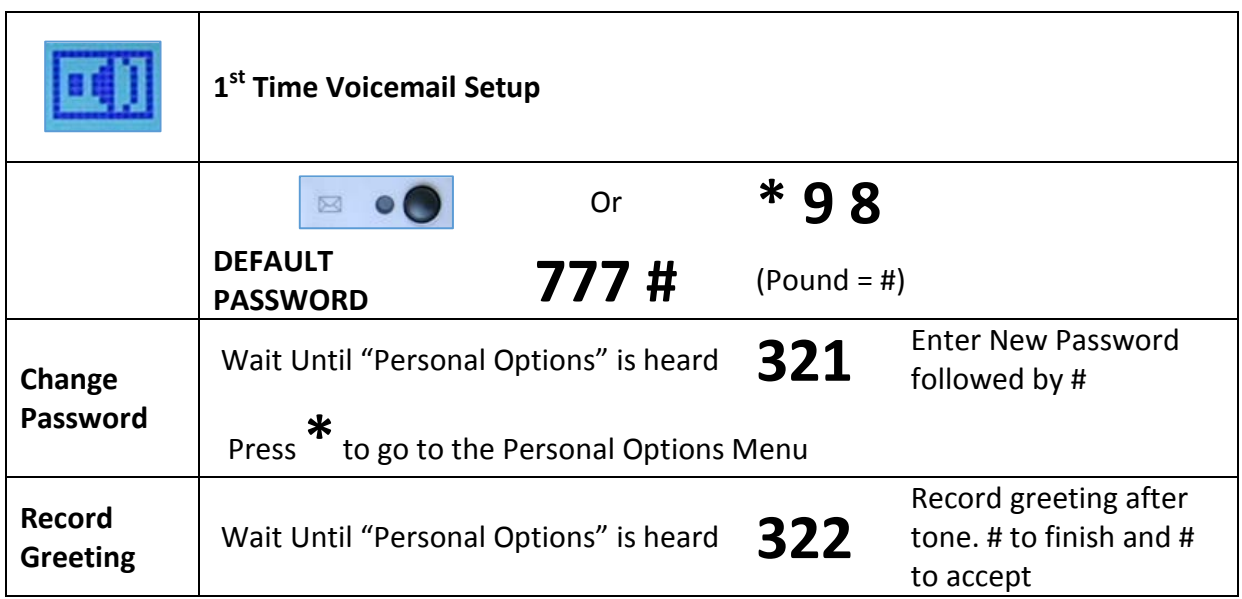

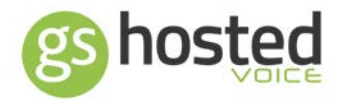

### <span id="page-23-0"></span>**Using Your Voicemail**

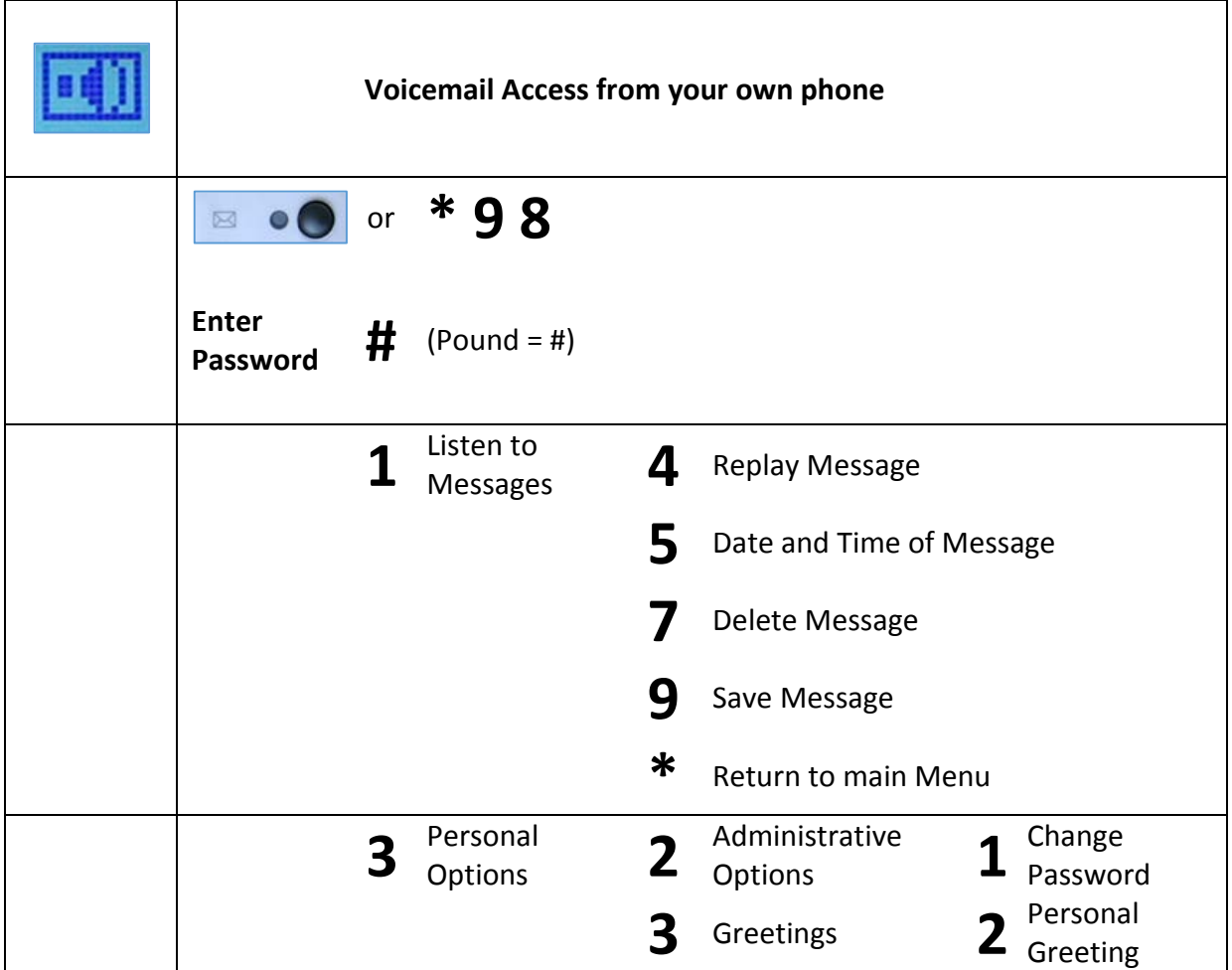

To setup a voicemail that isn't associated with your own phone e.g. a voice mailbox belonging to a hunt group or to access your own mailbox from someone else's phone on the same system.

Use the code \*99 instead of \*98 and follow the same process as explained above, with the exception that you will be asked for the \*AccountID of the voice mailbox you wish to check.

You can also dial in from outside on 0844 443 9999

\*Please ask you system administrator for the AccountID in question.

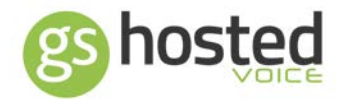

### <span id="page-24-0"></span>Appendix

<span id="page-24-1"></span>**Appendix I: Menu Short codes**

<span id="page-24-9"></span><span id="page-24-8"></span><span id="page-24-7"></span><span id="page-24-6"></span><span id="page-24-5"></span><span id="page-24-4"></span><span id="page-24-3"></span><span id="page-24-2"></span>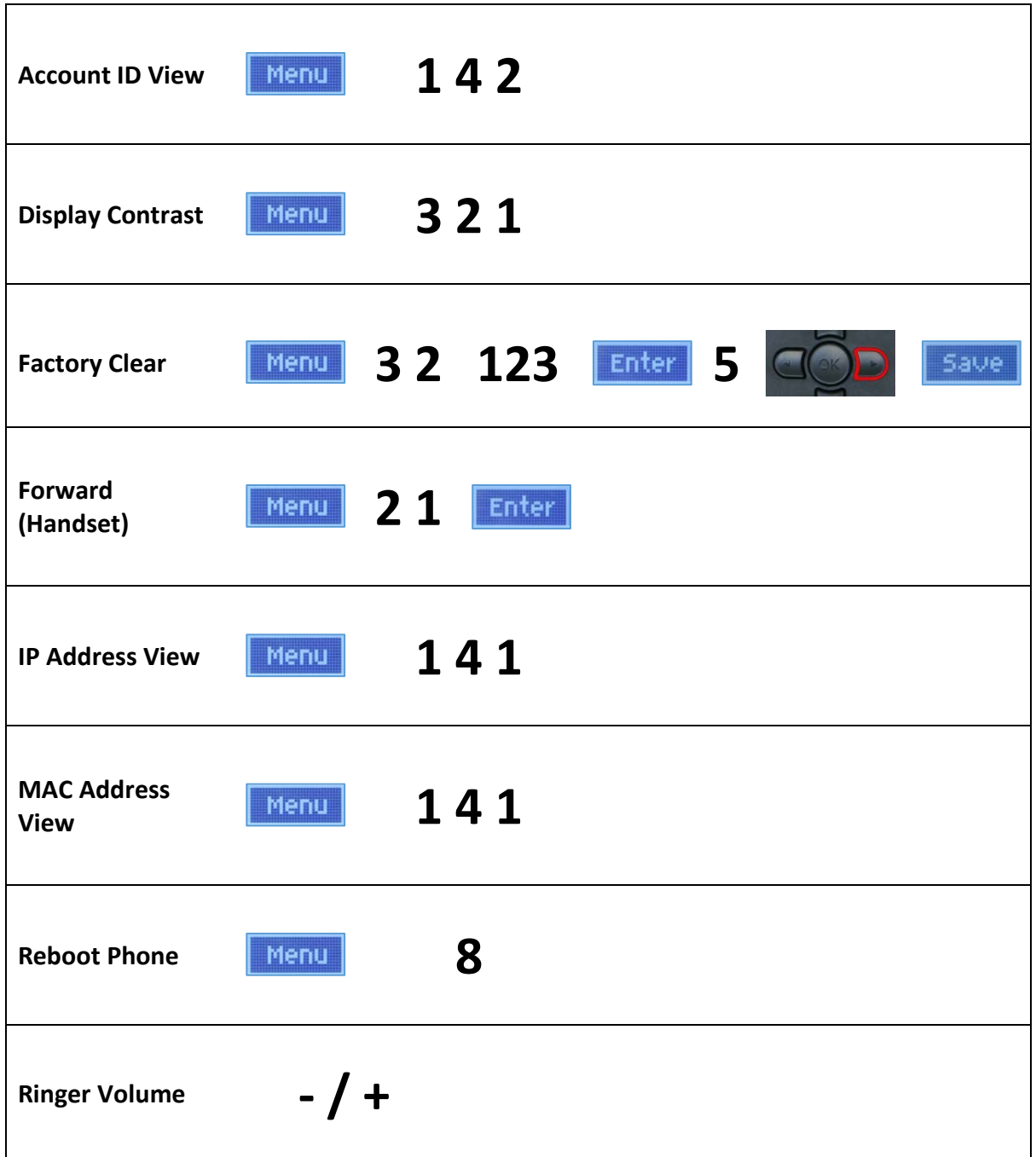

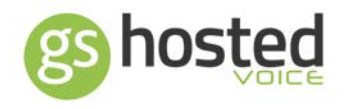

<span id="page-25-0"></span>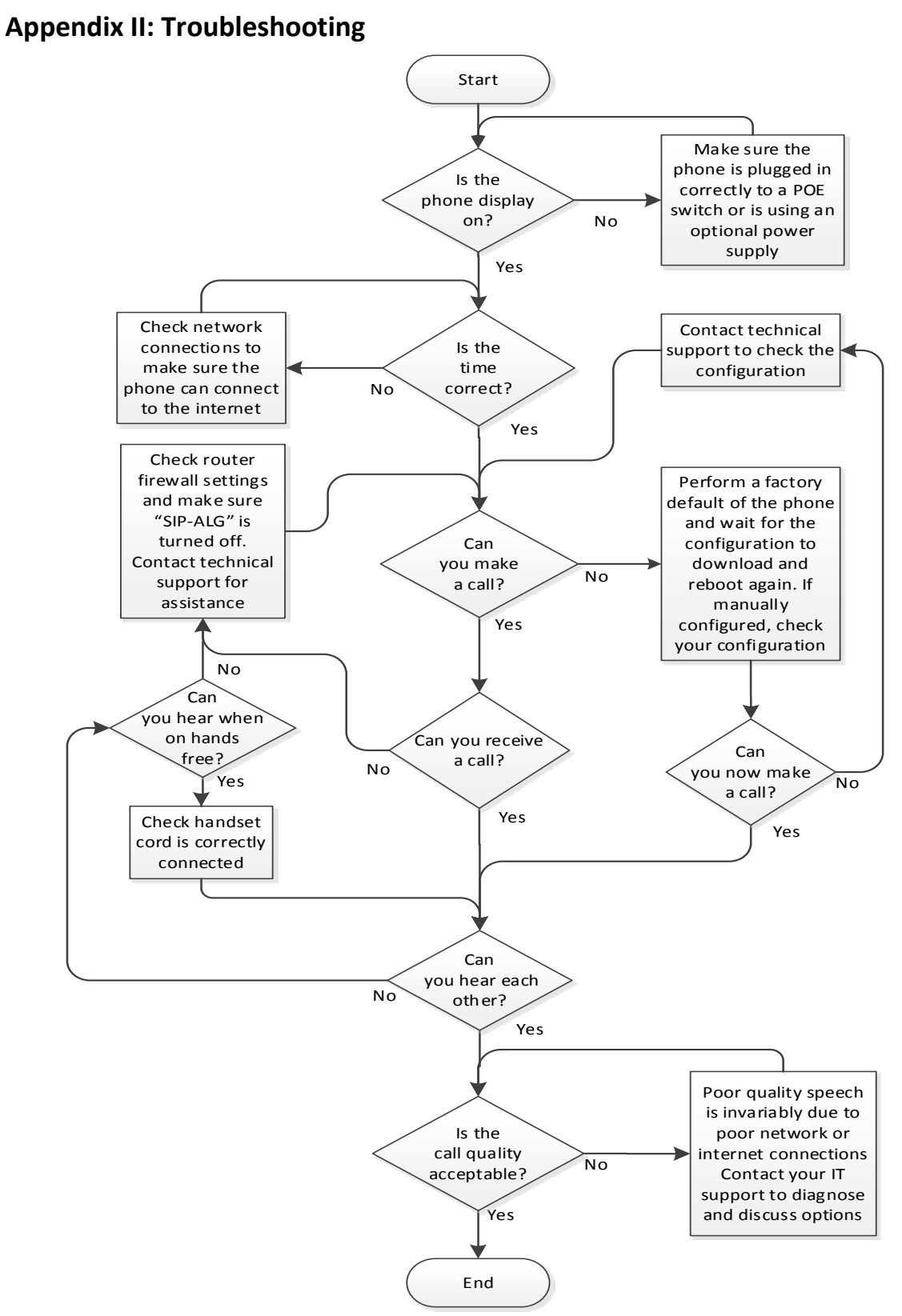